# <span id="page-0-0"></span>**Dell™ Inspiron™ 1546 Servis El Kitabı**

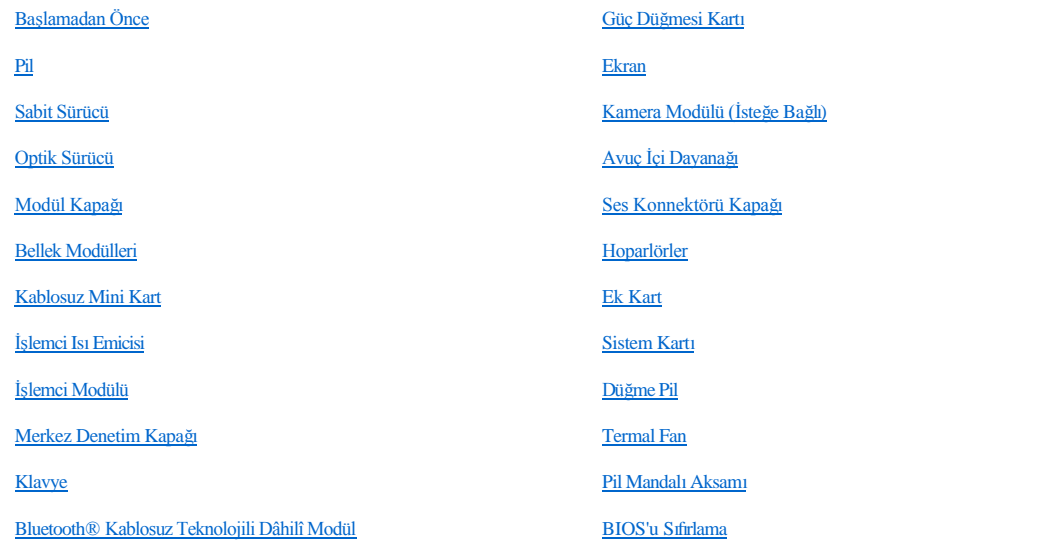

## **Not, Dikkat ve Uyarılar**

NOT: NOT, bilgisayarınızdan daha iyi şekilde yararlanmanızı sağlayan önemli bilgiler verir.

DİKKAT: **UYARI, donanımda olabilecek hasarları ya da veri kaybını belirtir ve bu sorunun nasıl önleneceğini anlatır.** 

UYARI: **UYARI, meydana gelebilecek olası maddi hasar, kişisel yaralanma veya ölüm tehlikesi anlamına gelir.** 

**Bu belgedeki bilgiler önceden bildirilmeksizin değiştirilebilir. © 2009 Dell Inc. Tüm hakları saklıdır.**

Dell Inc.ın yazılı izni olmadan bu materyallerin herhangi bir şekilde çoğaltılması kesinlikle yasaktır.

Bu metinde kullanılan ticari markalar: *Dell*, *DELL* logo, ve *Inspiron*, Dell Inc.ın ticari markalarıdır; *Bluetooth*, Bluetooth SIG, Inc.a ait olan ve Dell tarafından lisans altında kullanılan tescilli markadır; *Microsoft, Windows*, *Windows Vista*, ve *Windows Vista* başlat düğmesi logosu, Microsoft Corporation'ın Amerika Birleşik Devletleri'nde ve/veya diğer ülkelerdeki ticari markaları veya tescilli markalarıdır.

Bu belgede, marka ve adların sahiplerine ya da ürünlerine atıfta bulunmak için başka ticari marka ve ticari adlar kullanılabilir. Dell Inc. kendine ait olanların dışındaki ticari markalar ve ticari isimlerle ilgili hiçbir mülkiyet hakkı olmadığını beyan eder.

Tescilli Model P02F Tescilli Tip P02F001

Kasım 2009 Rev. A00

# <span id="page-1-0"></span> **Ses Konnektörü Kapağı**

Dell™ Inspiron™ 1546 Servis El Kitabı

- [Ses Konnektörü Kapağı](#page-1-1)nı Çıkarma
- **[Ses Konnektörü Kapağı](#page-2-0)nı Yerine Takma**
- UYARI: **Bilgisayarınızın içinde çalışmadan önce, bilgisayarınızla birlikte verilen güvenlik bilgilerini okuyun. Ek güvenlik en iyi uygulama bilgileri için www.dell.com/regulatory\_compliance adresindeki Yasal Uygunluk Ana Sayfasına bakın.**
- $\triangle$  DİKKAT: Yalnızca yetkili bir servis teknisyeni bilgisayarınızda onarım yapmalıdır. Dell™ tarafından yetkilendirilmemiş servislerden **kaynaklanan zararlar garantinizin kapsamında değildir.**
- DİKKAT: **Elektrostatik boşalımı önlemek için, bir bilek topraklama kayışı kullanarak ya da boyanmamış metal yüzeylere (bilgisayarınız üzerinde bulunan konnektör gibi) sık sık dokunarak kendinizi topraklayın.**
- DİKKAT: **Sistem kartının hasar görmesini engellemek için, bilgisayar içinde çalışmadan önce ana pili (bkz. Pili Çı[karma](file:///C:/data/systems/ins1546/tr/sm/removeba.htm#wp1185372)) çıkarın.**

## <span id="page-1-1"></span>**Ses Konnektörü Kapağını Çıkarma**

- 1. Ba[şlamadan Önce](file:///C:/data/systems/ins1546/tr/sm/before.htm#wp1441181) bölümündeki yordamları izleyin.
- 2. Pili çıkarın (bkz. Pili Çı[karma\)](file:///C:/data/systems/ins1546/tr/sm/removeba.htm#wp1185372).
- 3. Modül kapağını çıkarın (bkz. [Modül Kapağı](file:///C:/data/systems/ins1546/tr/sm/base.htm#wp1223484)nı Çıkarma).
- 4. Bellek modüllerini çıkarın (bkz. [Bellek Modüllerini Çı](file:///C:/data/systems/ins1546/tr/sm/memory.htm#wp1186694)karma).
- 5. Sabit disk sürücüsünü çıkarın (bkz. [Sabit Sürücüyü Çı](file:///C:/data/systems/ins1546/tr/sm/hdd.htm#wp1184863)karma).
- 6. Mini Kartı çıkarın (bkz. [Mini Kart](file:///C:/data/systems/ins1546/tr/sm/minicard.htm#wp1181641)ı Çıkarma).
- 7. Merkez denetim kapağını çıkarın (bkz. Merkez Denetim Kapağını Çıkarma).
- 8. Klavyeyi çıkarın (bkz. [Klavyeyi Çı](file:///C:/data/systems/ins1546/tr/sm/keyboard.htm#wp1188497)karma).
- 9. Bluetooth Kartını çıkarın (bkz. Bluetooth® [Kablosuz Teknolojili Dâhilî Modül](file:///C:/data/systems/ins1546/tr/sm/btooth.htm#wp1187798)).
- 10. Avuç içi dayanağını çıkarın (bkz. [Avuç İçi Dayanağı](file:///C:/data/systems/ins1546/tr/sm/palmrest.htm#wp1051070)nı Çıkarma).
- 11. Ses konnektörü kapağını bilgisayar tabanına takın.

<span id="page-2-1"></span>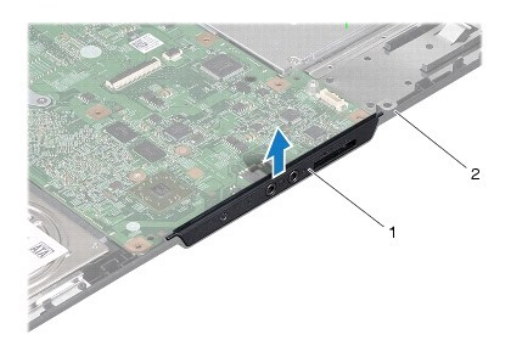

ses konnektörü kapağı  $\begin{bmatrix} 2 \\ 1 \end{bmatrix}$ bilgisayar tabanı

## <span id="page-2-0"></span>**Ses Konnektörü Kapağını Yerine Takma**

- 1. Ba[şlamadan Önce](file:///C:/data/systems/ins1546/tr/sm/before.htm#wp1441181) bölümündeki yordamları izleyin.
- 2. Ses konnektörü kapağını bilgisayar tabanına takın.
- 3. Avuç içi dayanağını yerine takın (bkz. [Avuç İçi Dayanağı](file:///C:/data/systems/ins1546/tr/sm/palmrest.htm#wp1051265)nı Yerine Takma).
- 4. Bluetooth kartını yerine takın (bkz. Bluetooth® [Kablosuz Teknolojili Dâhilî Modül](file:///C:/data/systems/ins1546/tr/sm/btooth.htm#wp1187798)).
- 5. Klavyeyi yerine takın (bkz. [Klavyeyi Yerine Takma\)](file:///C:/data/systems/ins1546/tr/sm/keyboard.htm#wp1199057).
- 6. Merkez denetim kapağını yerine takın (bkz. [Merkez Denetim Kapa](file:///C:/data/systems/ins1546/tr/sm/cntrcont.htm#wp1185318)ğını Yerine Takma).
- 7. Mini Kartı yerine takın (bkz. Mini Kartı [Yerine Takma\)](file:///C:/data/systems/ins1546/tr/sm/minicard.htm#wp1181718).
- 8. Bellek modüllerini yerine takın (bkz. [Bellek Modüllerini Yerine Takma](file:///C:/data/systems/ins1546/tr/sm/memory.htm#wp1181089)).
- 9. Modül kapağını yerine takın (bkz. [Modül Kapağı](file:///C:/data/systems/ins1546/tr/sm/base.htm#wp1224432)nı Yerine Takma).
- 10. Sabit disk sürücüsünü yerine takın (bkz. [Sabit Sürücüyü Yerine Takma](file:///C:/data/systems/ins1546/tr/sm/hdd.htm#wp1202171)).
- 11. Pili yerine takın (bkz. [Pili Yerine Takma\)](file:///C:/data/systems/ins1546/tr/sm/removeba.htm#wp1185330).
- $\triangle$  DİKKAT: Bilgisayarı çalıştırmadan önce tüm vidaları yerine takın ve bilgisayarın içine kaçmış vida kalmadığından emin olun. İçeride unutulan **vida bilgisayara zarar verebilir.**

# <span id="page-3-0"></span> **Modül Kapağı**

Dell™ Inspiron™ 1546 Servis El Kitabı

- [Modül Kapağı](#page-3-1)nı Çıkarma
- Modül Kapağını [Yerine Takma](#page-3-2)
- UYARI: **Bilgisayarınızın içinde çalışmadan önce, bilgisayarınızla birlikte verilen güvenlik bilgilerini okuyun. En iyi güvenlik uygulamaları konusunda ek bilgi için, www.dell.com/regulatory\_compliance adresindeki Mevzuat Uyumluluğu Ana Sayfasına bakın.**
- $\triangle$  DİKKAT: Yalnızca yetkili bir servis teknisyeni bilgisayarınızda onarım yapmalıdır. Dell<sup>rm</sup> tarafından yetkilendirilmemiş servislerden **kaynaklanan zararlar garantinizin kapsamında değildir.**
- DİKKAT: **Elektrostatik boşalımı önlemek için, bir bilek topraklama kayışı kullanarak ya da boyanmamış metal yüzeylere (bilgisayardaki bir konnektör gibi) sık sık dokunarak kendinizi topraklayın.**
- DİKKAT: **Sistem kartının hasar görmesini engellemek için, bilgisayar içinde çalışmadan önce ana pili çıkarın (bkz. Pili Çı[karma\)](file:///C:/data/systems/ins1546/tr/sm/removeba.htm#wp1185372).**

## <span id="page-3-1"></span>**Modül Kapağını Çıkarma**

- 1. Ba[şlamadan Önce](file:///C:/data/systems/ins1546/tr/sm/before.htm#wp1441181) bölümündeki yordamları izleyin.
- 2. Pili çıkarın (bkz. Pili Çı[karma\)](file:///C:/data/systems/ins1546/tr/sm/removeba.htm#wp1185372).
- 3. Modül kapağını bilgisayar tabanına sabitleyen dört tutucu vidayı gevşetin.
- 4. Modül kapağını, şekilde gösterildiği gibi belirli bir açıyla kaldırın.

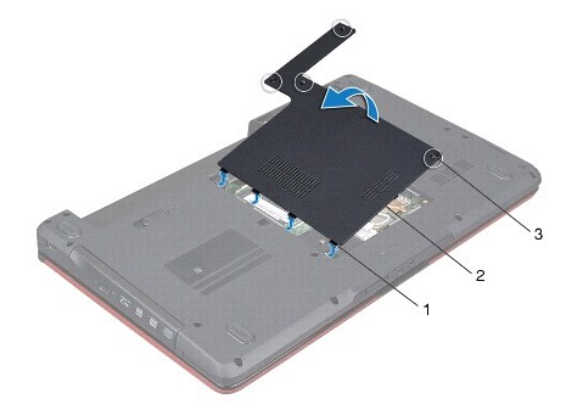

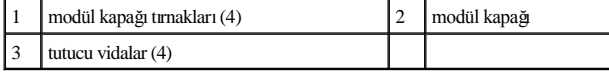

## <span id="page-3-2"></span>**Modül Kapağını Yerine Takma**

- 1. Ba[şlamadan Önce](file:///C:/data/systems/ins1546/tr/sm/before.htm#wp1441181) bölümündeki yordamları izleyin.
- 2. Modül kapağındaki tırnakları bilgisayar tabanındaki yuvalarla hizalayın ve yavaşça yerine oturtun.
- 3. Modül kapağını bilgisayar tabanına sabitleyen dört tutucu vidayı sıkın.
- 4. Pili takın (bkz. [Pili Yerine Takma](file:///C:/data/systems/ins1546/tr/sm/removeba.htm#wp1185330)).
- DİKKAT: Bilgisayarı çalıştırmadan önce tüm vidaları yerine takın ve bilgisayarın içine kaçmış vida kalmadığından emin olun. İçeride unutulan **vida bilgisayara zarar verebilir.**

# <span id="page-5-0"></span> **Başlamadan Önce**

Dell™ Inspiron™ 1546 Servis El Kitabı

- [Önerilen Araçlar](#page-5-1)
- Bilgisayarı [Kapatma](#page-5-2)
- Bilgisayarınızın İçinde Çalışmaya Ba[şlamadan Önce](#page-5-3)

Bu el kitabında bilgisayarınızdaki bileşenlerin takılması ya da çıkarılmasıyla ilgili prosedürler anlatılmaktadır. Aksi belirtilmedikçe, her yordamda aşağıdaki şartların geçerli olduğu varsayılır:

- <sup>l</sup> [Bilgisayar](#page-5-2)ı Kapatma ve Bilgisayarınızın İçinde Çalışmaya Ba[şlamadan Önce](#page-5-3) bölümlerindeki adımları gerçekleştirdiğiniz.
- <sup>l</sup> Bilgisayarınızla birlikte gelen güvenlik bilgilerini okumuş olmanız*.*
- <sup>l</sup> Bir bileşen, çıkarma yordamı tersten uygulanarak değiştirilebilir veya (ayrı olarak satın alınmışsa) takılabilir.

## <span id="page-5-1"></span>**Önerilen Araçlar**

Bu belgedeki yordamlar için aşağıdaki araçlar gerekir:

- <sup>l</sup> Küçük düz uçlu tornavida
- <sup>l</sup> Phillips tornavida
- <sup>l</sup> Plastik çubuk
- <sup>l</sup> BIOS çalıştırılabilir güncelleme programı **support.dell.com** adresinde mevcuttur.

### <span id="page-5-2"></span>**Bilgisayarı Kapatma**

 $\triangle$  DİKKAT: Veri kaybını önlemek için, bilgisayarınızı kapatmadan önce açık dosyaları kaydedip kapatın ve açık programlardan çıkın.

- 1. Açık dosyaları kaydedip kapatın ve açık programlardan çıkın.
- 2. İşletim sistemini kapatın:

*Windows Vista®*:

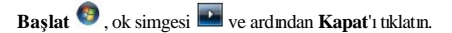

*Windows 7*:

**Başlat** ve ardından **Kapat**'ı tıklatın.

İşletim sistemini kapatma işlemi sona erdiğinde bilgisayar kapanır.

3. Bilgisayarın ve takılı aygıtların kapandığından emin olun. İşletim sisteminizi kapattığınızda bilgisayarınız ve takılı aygıtlarınız otomatik olarak kapanmadıysa, güç düğmesine basın ve bilgisayar kapanana kadar basılı tutun.

## <span id="page-5-3"></span>**Bilgisayarınızın İçinde Çalışmaya Başlamadan Önce**

Bilgisayarınızı olası zararlardan korumak ve kendi kişisel güvenliğinizi sağlamak için aşağıdaki güvenlik yönergelerini kullanın.

UYARI: **Bilgisayarınızın içinde çalışmadan önce, bilgisayarınızla birlikte verilen güvenlik bilgilerini okuyun. En iyi güvenlik uygulamaları** 

**konusunda ek bilgi için, www.dell.com/regulatory\_compliance adresindeki Mevzuat Uyumluluğu Ana Sayfasına bakın.** 

- $\triangle$  DİKKAT: Yalnızca yetkili bir servis teknisyeni bilgisayarınızda onarım yapmalıdır. Dell tarafından yetkilendirilmemiş servislerden kaynaklanan **zararlar garantinizin kapsamında değildir.**
- DİKKAT: **Elektrostatik boşalımı önlemek için, bir bilek topraklama kayışı kullanarak ya da boyanmamış metal yüzeylere (bilgisayardaki bir konnektör gibi) sık sık dokunarak kendinizi topraklayın.**
- $\triangle~$  DİKKAT: Bileşenleri ve kartları itina ile kullanın. Bileşenlere veya kartların üzerindeki temas noktalarına dokunmayın. Kartları uç kısmından **veya metal montaj kenarından tutun. İşlemci gibi bileşenleri pinlerinden değil kenarlarından tutun.**
- $\triangle$  DİKKAT: Bir kabloyu çıkartırken kablonun kendisini değil, fişi veya koruyucu halkayı tutarak çekin. Bazı kablolarda kilitleme dilleri vardır; bu **tür kabloları çıkarırken, kabloyu çekmeden önce kilitleme dillerini içeriye bastırın. Konnektörleri çıkartırken, konnektör pinlerinin eğilmesini önlemek için konnektörleri düz tutun. Ayrıca bir kabloyu bağlamadan önce, her iki konnektörün yönlerinin doğru olduğundan ve doğru hizalandıklarından emin olun.**
- DİKKAT: **Bilgisayara vermekten kaçınmak için, bilgisayarın içinde çalışmaya başlamadan önce aşağıdaki adımları uygulayın.**
- 1. Bilgisayar kapağının çizilmesini önlemek üzere çalışma yüzeyinin düz ve temiz olmasını sağlayın.
- 2. [Bilgisayar](#page-5-2)ınızı kapatın (bkz. Bilgisayarı Kapatma).
- 3. Bilgisayar bir yerleştirme aygıtına bağlı (yerleştirilmiş) ise, oradan çıkartın. Yönergeler için yerleştirme aygıtınızla birlikte verilen belgelere bakın.
- DİKKAT: **Ağ kablosunu çıkarmak için, önce kabloyu bilgisayarınızdan ve ardından ağ aygıtından çıkarın.**
- 4. Tüm telefon veya ağ kablolarını bilgisayarınızdan çıkarın.
- 5. Takılı tüm kartları ExpressKart yuvasından veya 7'si 1 arada bellek kartı okuyucudan basarak çıkarın.
- 6. Bilgisayarınızı ve tüm bağlı aygıtları elektrik prizlerinden çıkarın.
- DİKKAT: **Sistem kartının hasar görmesini engellemek için, bilgisayar içinde çalışmadan önce ana pili çıkarın (bkz. Pili Çı[karma\)](file:///C:/data/systems/ins1546/tr/sm/removeba.htm#wp1185372).**
- 7. Pili çıkarın (bkz. Pili Çı[karma\)](file:///C:/data/systems/ins1546/tr/sm/removeba.htm#wp1185372).
- 8. Bilgisayarın üst kenarını yukarı getirin, ekranı açın ve sistem kartını topraklamak için güç düğmesine basın.

# <span id="page-7-0"></span> **BIOS'u Sıfırlama**

Dell™ Inspiron™ 1546 Servis El Kitabı

- 1. Bilgisayarı açın.
- 2. **support.dell.com** adresine gidin.
- 3. **Drivers & Downloads**® **Select Model** (Sürücüler & Yüklemeler Model Seç) öğelerini tıklatın.
- 4. Bilgisayarınızın BIOS güncelleştirme dosyasını bulun:

NOT: Bilgisayarınızın Service Tag (Servis Etiketi) numarası bilgisayarın altında yer alır.

Bilgisayarınızın Service Tag (Servis Etiketi) bilgisine sahipseniz:

- a. **Enter a Service Tag** (Bir Servis Etiketi Girin) öğesini tıklatın.
- b. **Enter a service tag:** (Bir servis etiketi girin) alanına bilgisayarınızın Servis Etiketini girin, **Go** (Başla) öğesini tıklatıp adım 5 ile devam edin.

Bilgisayarınızın Service Tag (Servis Etiketi) bilgisine sahip değilseniz:

- a. **Select Your Product Family** (Ürün Ailenizi Seçin) listesinden ürün tipini seçin.
- b. **Select Your Product Line** (Ürün Grubunuzu Seçin) listesinden ürününüzün markasını seçin.
- c. **Select Your Product Model** (Ürün Modelinizi Seçin) listesinden ürününüzün model numarasını seçin.

NOT: Farklı bir model seçtiyseniz ve baştan başlamak istiyorsanız, menünün sağ üst köşesinden **Start Over** (Yeniden Başla) düğmesini tıklatın.

- d. **Confirm** (Onayla) düğmesini tıklatın.
- 5. Ekranda bir sonuç listesi belirir. **BIOS** öğesini tıklatın.
- 6. En son BIOS dosyasını yüklemek için **Şimdi Yükle** öğesini tıklatın. **Dosya Yükleme** penceresi açılır.
- 7. Masaüstündeki dosyayı kaydetmek için **Kaydet** öğesini tıklatın. Dosya masaüstünüze yüklenir.
- 8. **Yükleme Tamamlandı** penceresi görünürse **Kapat**'ı tıklatın. Dosya simgesi masaüstünüzde görünür ve yüklenen BIOS güncelleştirme dosyasıyla aynı ada sahiptir.
- 9. Masaüstündeki dosya simgesini çift tıklatın ve ekrandaki yordamları izleyin.

# <span id="page-8-0"></span> **Bluetooth® Kablosuz Teknolojili Dâhilî Modül**

Dell™ Inspiron™ 1546 Servis El Kitabı

- [Bluetooth Kart](#page-8-1)ı
- **Bluetooth Devresi**
- UYARI: **Bilgisayarınızın içinde çalışmadan önce, bilgisayarınızla birlikte verilen güvenlik bilgilerini okuyun. En iyi güvenlik uygulamaları konusunda ek bilgi için, www.dell.com/regulatory\_compliance adresindeki Mevzuat Uyumluluğu Ana Sayfasına bakın.**
- $\triangle$  DİKKAT: Yalnızca yetkili bir servis teknisyeni bilgisayarınızda onarım yapmalıdır. Dell™ tarafından yetkilendirilmemiş servislerden **kaynaklanan zararlar garantinizin kapsamında değildir.**
- DİKKAT: **Elektrostatik boşalımı önlemek için, bir bilek topraklama kayışı kullanarak ya da boyanmamış metal yüzeylere (bilgisayardaki bir konnektör gibi) sık sık dokunarak kendinizi topraklayın.**
- DİKKAT: **Sistem kartının hasar görmesini engellemek için, bilgisayar içinde çalışmadan önce ana pili çıkarın (bkz. Pili Çı[karma\)](file:///C:/data/systems/ins1546/tr/sm/removeba.htm#wp1185372).**

Bilgisayarınızla Bluetooth kablosuz teknolojisi olan bir kart sipariş ettiyseniz, kart zaten takılıdır.

## <span id="page-8-1"></span>**Bluetooth Kartı**

#### <span id="page-8-2"></span>**Bluetooth Kartını Çıkarma**

- 1. Kısmındaki yordamları uygulayın Ba[şlamadan Önce](file:///C:/data/systems/ins1546/tr/sm/before.htm#wp1441181).
- 2. Pili çıkarın (bkz. Pili Çı[karma\)](file:///C:/data/systems/ins1546/tr/sm/removeba.htm#wp1185372).
- 3. Modül kapağını çıkarın (bkz. [Modül Kapağı](file:///C:/data/systems/ins1546/tr/sm/base.htm#wp1223484)nı Çıkarma).
- 4. Bellek modüllerini çıkarın (bkz. [Bellek Modüllerini Çı](file:///C:/data/systems/ins1546/tr/sm/memory.htm#wp1186694)karma).
- 5. Sabit disk sürücüsünü çıkarın (bkz. [Sabit Sürücüyü Çı](file:///C:/data/systems/ins1546/tr/sm/hdd.htm#wp1184863)karma).
- 6. Merkez denetim kapağını çıkarın (bkz. [Merkez Denetim Kapa](file:///C:/data/systems/ins1546/tr/sm/cntrcont.htm#wp1188834)ğını Çıkarma).
- 7. Klavyeyi çıkarın (bkz. [Klavyeyi Çı](file:///C:/data/systems/ins1546/tr/sm/keyboard.htm#wp1188497)karma).
- 8. Bluetooth kartını Bluetooth devresine sabitleyen vidayı sökün.
- 9. Bluetooth devresindeki konnektörden ayırmak için Bluetooth kartını kaldırın.

<span id="page-9-2"></span>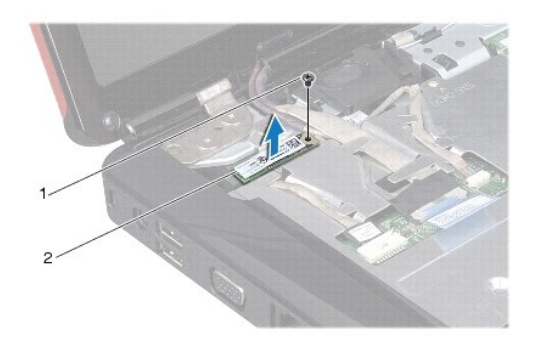

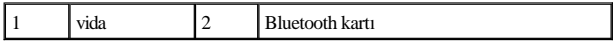

#### <span id="page-9-1"></span>**Bluetooth Kartını Yerine Takma**

- 1. Ba[şlamadan Önce](file:///C:/data/systems/ins1546/tr/sm/before.htm#wp1441181) bölümündeki yordamları izleyin.
- 2. Bluetooth kartını Bluetooth devresindeki konnektöre bağlayın.
- 3. Bluetooth kartını Bluetooth devresine sabitleyen vidayı takın.
- 4. Klavyeyi yerine takın (bkz. [Klavyeyi Yerine Takma\)](file:///C:/data/systems/ins1546/tr/sm/keyboard.htm#wp1199057).
- 5. Merkez denetim kapağını yerine takın (bkz. [Merkez Denetim Kapa](file:///C:/data/systems/ins1546/tr/sm/cntrcont.htm#wp1185318)ğını Yerine Takma).
- 6. Sabit disk sürücüsünü yerine takın (bkz. [Sabit Sürücüyü Yerine Takma](file:///C:/data/systems/ins1546/tr/sm/hdd.htm#wp1202171)).
- 7. Bellek modüllerini yerine takın (bkz. [Bellek Modüllerini Yerine Takma](file:///C:/data/systems/ins1546/tr/sm/memory.htm#wp1181089)).
- 8. Modül kapağını yerine takın (bkz. [Modül Kapağı](file:///C:/data/systems/ins1546/tr/sm/base.htm#wp1224432)nı Yerine Takma).
- 9. Pili takın (bkz. [Pili Yerine Takma](file:///C:/data/systems/ins1546/tr/sm/removeba.htm#wp1185330)).
- $\triangle~$  DİKKAT: Bilgisayarı çalıştırmadan önce tüm vidaları yerine takın ve bilgisayarın içine kaçmış vida kalmadığından emin olun. İçeride unutulan **vida bilgisayara zarar verebilir.**

## <span id="page-9-0"></span>**Bluetooth Devresi**

#### **Bluetooth Devresini Çıkarma**

- 1. Ba[şlamadan Önce](file:///C:/data/systems/ins1546/tr/sm/before.htm#wp1441181) bölümündeki yordamları izleyin.
- 2. Pili çıkarın (bkz. Pili Çı[karma\)](file:///C:/data/systems/ins1546/tr/sm/removeba.htm#wp1185372).
- 3. Modül kapağını çıkarın (bkz. [Modül Kapağı](file:///C:/data/systems/ins1546/tr/sm/base.htm#wp1223484)nı Çıkarma).
- 4. Bellek modüllerini çıkarın (bkz. [Bellek Modüllerini Çı](file:///C:/data/systems/ins1546/tr/sm/memory.htm#wp1186694)karma).
- <span id="page-10-0"></span>5. Sabit disk sürücüsünü çıkarın (bkz. [Sabit Sürücüyü Çı](file:///C:/data/systems/ins1546/tr/sm/hdd.htm#wp1184863)karma).
- 6. Merkez denetim kapağını çıkarın (bkz. Merkez Denetim Kapağını Çıkarma).
- 7. Klavyeyi çıkarın (bkz. [Klavyeyi Çı](file:///C:/data/systems/ins1546/tr/sm/keyboard.htm#wp1188497)karma).
- 8. Bluetooth kartını çıkarın (bkz. **Bluetooth Kartını Çıkarma**).
- 9. Bluetooth devresi kablosunu sistem kartı konnektöründen ayırıp yönlendirme kılavuzundan çıkarın.
- $\triangle$  DİKKAT: Bluetooth devresi avuç içi dayanağına yapıştırılmıştır. Bluetooth devresini çıkarmak için Bluetooth devre kablosuna asılmayın.
- 10. Avuç içi dayanağından ayırmak için Bluetooth devresini plastik bir çubuk kullanarak kaldırın.

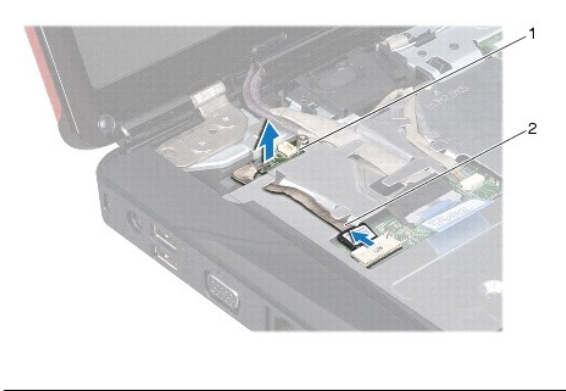

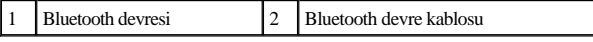

#### **Bluetooth Devresini Takma**

- 1. Ba[şlamadan Önce](file:///C:/data/systems/ins1546/tr/sm/before.htm#wp1441181) bölümündeki yordamları izleyin.
- 2. Bluetooth devresini avuç içi dayanağındaki yuvayla hizaya getirip Bluetooth devresini avuç içi dayanağına yapıştırın.
- 3. Bluetooth devre kablosunu yönlendirme kılavuzundan geçirip sistem kartı konnektörüne bağlayın.
- 4. Bluetooth kartını yerine takın (bkz. [Bluetooth Kart](#page-9-1)ını Yerine Takma).
- 5. Klavyeyi yerine takın (bkz. [Klavyeyi Yerine Takma\)](file:///C:/data/systems/ins1546/tr/sm/keyboard.htm#wp1199057).
- 6. Merkez denetim kapağını yerine takın (bkz.[Merkez Denetim Kapa](file:///C:/data/systems/ins1546/tr/sm/cntrcont.htm#wp1185318)ğını Yerine Takma).
- 7. Sabit disk sürücüsünü yerine takın (bkz. [Sabit Sürücüyü Yerine Takma](file:///C:/data/systems/ins1546/tr/sm/hdd.htm#wp1202171)).
- 8. Bellek modüllerini yerine takın (bkz. [Bellek Modüllerini Yerine Takma](file:///C:/data/systems/ins1546/tr/sm/memory.htm#wp1181089)).
- 9. Modül kapağını yerine takın (bkz.[Modül Kapağı](file:///C:/data/systems/ins1546/tr/sm/base.htm#wp1224432)nı Yerine Takma).
- 10. Pili takın (bkz. [Pili Yerine Takma](file:///C:/data/systems/ins1546/tr/sm/removeba.htm#wp1185330)).

 $\triangle~$  DİKKAT: Bilgisayarı çalıştırmadan önce tüm vidaları yerine takın ve bilgisayarın içine kaçmış vida kalmadığından emin olun. İçeride unutulan

**vida bilgisayara zarar verebilir.** 

# <span id="page-12-0"></span> **Kamera Modülü (İsteğe Bağlı)**

Dell™ Inspiron™ 1546 Servis El Kitabı

- [Kamera Modülünü Çı](#page-12-1)karma
- [Kamera Modülünü Yerine Takma](#page-12-2)
- UYARI: **Bilgisayarınızın içinde çalışmadan önce, bilgisayarınızla birlikte verilen güvenlik bilgilerini okuyun. En iyi güvenlik uygulamaları konusunda ek bilgi için, www.dell.com/regulatory\_compliance adresindeki Mevzuat Uyumluluğu Ana Sayfasına bakın.**
- $\triangle$  DİKKAT: Yalnızca yetkili bir servis teknisyeni bilgisayarınızda onarım yapmalıdır. Dell™ tarafından yetkilendirilmemiş servislerden **kaynaklanan zararlar garantinizin kapsamında değildir.**
- DİKKAT: **Elektrostatik boşalımı önlemek için, bir bilek topraklama kayışı kullanarak ya da boyanmamış metal yüzeylere (bilgisayardaki bir konnektör gibi) sık sık dokunarak kendinizi topraklayın.**
- DİKKAT: **Sistem kartının hasar görmesini engellemek için, bilgisayar içinde çalışmadan önce ana pili çıkarın (bkz. Pili Çı[karma\)](file:///C:/data/systems/ins1546/tr/sm/removeba.htm#wp1185372).**

## <span id="page-12-1"></span>**Kamera Modülünü Çıkarma**

- 1. Ba[şlamadan Önce](file:///C:/data/systems/ins1546/tr/sm/before.htm#wp1441181) bölümündeki yordamları izleyin.
- 2. Ekran aksamını çıkarın (bkz. [Ekran Aksam](file:///C:/data/systems/ins1546/tr/sm/display.htm#wp1214210)ını Çıkarma).
- 3. Ekran çerçevesini çıkarın (bkz. [Ekran Çerçevesini Çı](file:///C:/data/systems/ins1546/tr/sm/display.htm#wp1214228)karma).
- 4. Ekran panelini çıkarın (bkz. [Ekran Panelini Çı](file:///C:/data/systems/ins1546/tr/sm/display.htm#wp1227528)karma).
- 5. Kamera kablosunu kamera modülü üzerindeki konnektörden çıkarın.
- 6. Kamera modülünü ekran kapağına sabitleyen iki vidayı çıkarın.
- 7. Kamera modülünü çıkarın.

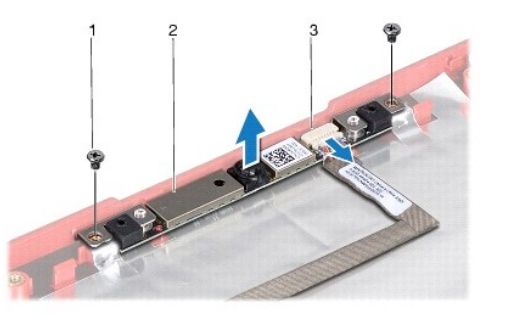

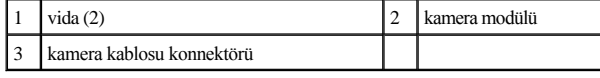

## <span id="page-12-2"></span>**Kamera Modülünü Yerine Takma**

1. Ba[şlamadan Önce](file:///C:/data/systems/ins1546/tr/sm/before.htm#wp1441181) bölümündeki yordamları izleyin.

- 2. Kamera modülünü ekran kapağına sabitleyen iki vidayı yerine takın.
- 3. Kamera kablosunu kamera modülündeki konnektöre takın.
- 4. Ekran panelini yerine takın (bkz. [Ekran Panelini Yerine Takma](file:///C:/data/systems/ins1546/tr/sm/display.htm#wp1233232)).
- 5. Ekran çerçevesini yerine takın (bkz. [Ekran Çerçevesini Yerine Takma](file:///C:/data/systems/ins1546/tr/sm/display.htm#wp1248041)).
- 6. Ekran aksamını yerine takın (bkz. Ekran Aksamını [Yerine Takma](file:///C:/data/systems/ins1546/tr/sm/display.htm#wp1203403)).
- △ DİKKAT: Bilgisayarı çalıştırmadan önce tüm vidaları yerine takın ve bilgisayarın içine kaçmış vida kalmadığından emin olun. İçeride unutulan **vida bilgisayara zarar verebilir.**

# <span id="page-14-0"></span> **Merkez Denetim Kapağı**

Dell™ Inspiron™ 1546 Servis El Kitabı

- [Merkez Denetim Kapa](#page-14-1)ğını Çıkarma
- **[Merkez Denetim Kapa](#page-15-1)ğını Yerine Takma**
- UYARI: **Bilgisayarınızın içinde çalışmadan önce, bilgisayarınızla birlikte verilen güvenlik bilgilerini okuyun. En iyi güvenlik uygulamaları konusunda ek bilgi için, www.dell.com/regulatory\_compliance adresindeki Mevzuat Uyumluluğu Ana Sayfasına bakın.**
- $\triangle$  DİKKAT: Yalnızca yetkili bir servis teknisyeni bilgisayarınızda onarım yapmalıdır. Dell<sup>TM</sup> tarafından yetkilendirilmemiş servislerden **kaynaklanan zararlar garantinizin kapsamında değildir.**
- DİKKAT: **Elektrostatik boşalımı önlemek için, bir bilek topraklama kayışı kullanarak ya da boyanmamış metal yüzeylere (bilgisayardaki bir**   $\triangle$ **konnektör gibi) sık sık dokunarak kendinizi topraklayın.**
- DİKKAT: **Sistem kartının hasar görmesini engellemek için, bilgisayar içinde çalışmadan önce ana pili çıkarın (bkz. Pili Çı[karma\)](file:///C:/data/systems/ins1546/tr/sm/removeba.htm#wp1185372).**

## <span id="page-14-1"></span>**Merkez Denetim Kapağını Çıkarma**

- 1. Ba[şlamadan Önce](file:///C:/data/systems/ins1546/tr/sm/before.htm#wp1441181) bölümündeki yordamları izleyin.
- 2. Pili çıkarın (bkz. Pili Çı[karma\)](file:///C:/data/systems/ins1546/tr/sm/removeba.htm#wp1185372).
- 3. Merkez denetim kapağını bilgisayar tabanına tespit eden iki vidayı çıkarın.

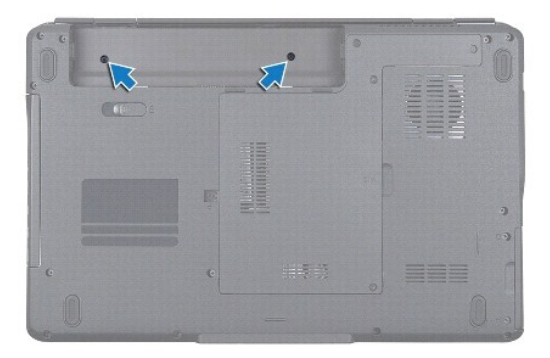

4. Bilgisayarın üst kısmını çevirin ve ekranı olabildiğince açın.

DİKKAT: **Merkez denetim kapağını çıkarırken çok dikkatli olun. Kapak çok hassastır.** 

- 5. Merkez denetim kapağını plastik bir çubukla kaldırın.
- 6. Merkez denetim kapağını gevşetin.

<span id="page-15-0"></span>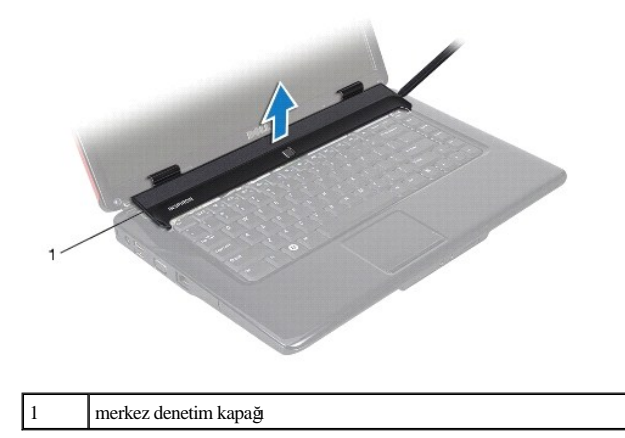

## <span id="page-15-1"></span>**Merkez Denetim Kapağını Yerine Takma**

- 1. Ba[şlamadan Önce](file:///C:/data/systems/ins1546/tr/sm/before.htm#wp1441181) bölümündeki yordamları izleyin.
- 2. Merkez denetim kapağındaki tırnakları avuç içi dayanağının üzerindeki yuvalarla hizalayıp kapağı yerine oturtun.
- 3. Merkez denetim kapağını bilgisayar tabanına tespit eden iki vidayı takın.
- 4. Pili takın (bkz. *[Pili Yerine Takma](file:///C:/data/systems/ins1546/tr/sm/removeba.htm#wp1185330)*).
- $\triangle$  DİKKAT: Bilgisayarı çalıştırmadan önce tüm vidaları yerine takın ve bilgisayarın içine kaçmış vida kalmadığından emin olun. İçeride unutulan **vida bilgisayara zarar verebilir.**

# <span id="page-16-0"></span> **Düğme Pil**

Dell™ Inspiron™ 1546 Servis El Kitabı

- [Düğme Pili Çı](#page-16-1)karma
- Düğ[me Pili Takma](#page-16-2)
- UYARI: **Bilgisayarınızın içinde çalışmadan önce, bilgisayarınızla birlikte verilen güvenlik bilgilerini okuyun. En iyi güvenlik uygulamaları konusunda ek bilgi için, www.dell.com/regulatory\_compliance adresindeki Mevzuat Uyumluluğu Ana Sayfasına bakın.**
- $\triangle$  DİKKAT: Yalnızca yetkili bir servis teknisyeni bilgisayarınızda onarım yapmalıdır. Dell<sup>rm</sup> tarafından yetkilendirilmemiş servislerden **kaynaklanan zararlar garantinizin kapsamında değildir.**
- DİKKAT: **Elektrostatik boşalımı önlemek için, bir bilek topraklama kayışı kullanarak ya da boyanmamış metal yüzeylere (bilgisayardaki bir konnektör gibi) sık sık dokunarak kendinizi topraklayın.**
- DİKKAT: **Sistem kartının hasar görmesini engellemek için, bilgisayar içinde çalışmadan önce ana pili çıkarın (bkz. Pili Çı[karma\)](file:///C:/data/systems/ins1546/tr/sm/removeba.htm#wp1185372).**

## <span id="page-16-1"></span>**Düğme Pili Çıkarma**

- 1. Ba[şlamadan Önce](file:///C:/data/systems/ins1546/tr/sm/before.htm#wp1441181) bölümündeki yordamları izleyin.
- 2. Sistem kartını çıkarın (bkz. [Sistem Kart](file:///C:/data/systems/ins1546/tr/sm/sysboard.htm#wp1037428)ını Çıkarma).
- 3. Sistem kartını ters çevirin.
- 4. Düğme pili kaldırarak çıkartmak için plastik bir çubuk kullanın.

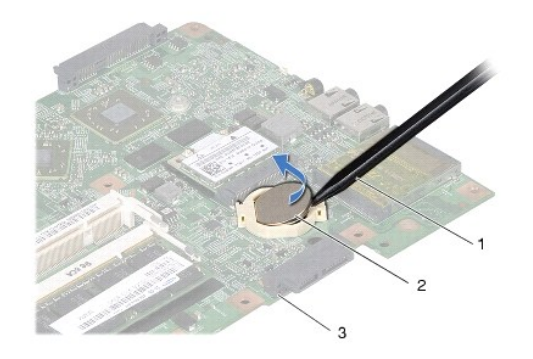

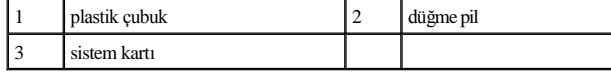

## <span id="page-16-2"></span>**Düğme Pili Takma**

- 1. Ba[şlamadan Önce](file:///C:/data/systems/ins1546/tr/sm/before.htm#wp1441181) bölümündeki yordamları izleyin.
- 2. Düğme pilini pozitif (+) tarafı yukarıya gelecek şekilde tutun.
- 3. Düğme pili sistem kartındaki yuvaya kaydırın ve yerine oturana kadar yavaşça bastırın.
- 4. Sistem kartını takın (bkz. [Sistem Kart](file:///C:/data/systems/ins1546/tr/sm/sysboard.htm#wp1042050)ını Takma).
- DİKKAT: Bilgisayarı çalıştırmadan önce tüm vidaları yerine takın ve bilgisayarın içine kaçmış vida kalmadığından emin olun. İçeride unutulan **vida bilgisayara zarar verebilir.**

# <span id="page-18-0"></span>**İşlemci Modülü**

Dell™ Inspiron™ 1546 Servis El Kitabı

- [İşlemci Modülünü Çı](#page-18-1)karma
- **·** İşlemci Modülünü Yerine Takma
- UYARI: **Bilgisayarınızın içinde çalışmadan önce, bilgisayarınızla birlikte verilen güvenlik bilgilerini okuyun. En iyi güvenlik uygulamaları konusunda ek bilgi için, www.dell.com/regulatory\_compliance adresindeki Mevzuat Uyumluluğu Ana Sayfasına bakın.**
- $\triangle$  DİKKAT: Yalnızca yetkili bir servis teknisyeni bilgisayarınızda onarım yapmalıdır. Dell™ tarafından yetkilendirilmemiş servislerden **kaynaklanan zararlar garantinizin kapsamında değildir.**
- DİKKAT: **Elektrostatik boşalımı önlemek için, bir bilek topraklama kayışı kullanarak ya da boyanmamış metal yüzeylere (bilgisayardaki bir konnektör gibi) sık sık dokunarak kendinizi topraklayın.**
- $\triangle$  DİKKAT: İşlemciyi çıkarırken veya yerine takarken ZIF soket kam vidasıyla işlemci arasındaki temassızlığı önlemek için, kam vidasını **çevirirken işlemcinin ortasına hafif baskı uygulayın.**
- DİKKAT: **İşlemciye zarar vermekten kaçınmak için kam vidasını döndürürken işlemciye dik olacak şekilde tornavidayı tutun.**
- DİKKAT: **Sistem kartının hasar görmesini engellemek için, bilgisayar içinde çalışmadan önce ana pili çıkarın (bkz. Pili Çı[karma\)](file:///C:/data/systems/ins1546/tr/sm/removeba.htm#wp1185372).**

## <span id="page-18-1"></span>**İşlemci Modülünü Çıkarma**

- 1. Ba[şlamadan Önce](file:///C:/data/systems/ins1546/tr/sm/before.htm#wp1441181) bölümündeki yordamları izleyin.
- 2. Pili çıkarın (bkz. Pili Çı[karma\)](file:///C:/data/systems/ins1546/tr/sm/removeba.htm#wp1185372).
- 3. Modül kapağını çıkarın (bkz. [Modül Kapağı](file:///C:/data/systems/ins1546/tr/sm/base.htm#wp1223484)nı Çıkarma).
- 4. Bellek modüllerini çıkarın (bkz. [Bellek Modüllerini Çı](file:///C:/data/systems/ins1546/tr/sm/memory.htm#wp1186694)karma).
- 5. [Mini Kart](file:///C:/data/systems/ins1546/tr/sm/minicard.htm#wp1181641)ı çıkarın (bkz. Mini Kartı Çıkarma).
- 6. İşlemci ısı emicisini çıkarın (bkz. *İslemci Is[ı Emicisini Çı](file:///C:/data/systems/ins1546/tr/sm/cpucool.htm#wp1119269)karma*).
- 7. ZIF soketini gevşetmek için, küçük bir düz uçlu tornavida kullanın ve ZIF soketi kam vidasını saatin tersi yönünde durdurucuya gelinceye kadar döndürün.

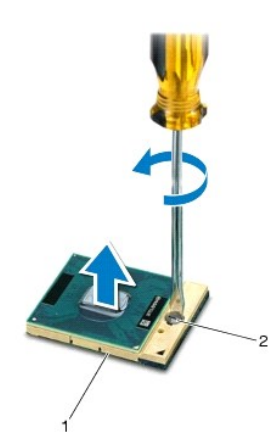

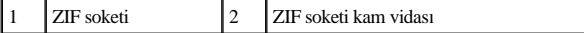

 $\triangle~$  DİKKAT: İşlemci için maksimum soğutma sağlamak üzere işlemci termal soğutma aksamının ısı aktarım alanlarına dokunmayın. Cildinizdeki **yağlar, ısı yüzeylerinin ısı iletim kapasitesini düşürebilir.** 

DİKKAT: **İşlemci modülünü çıkarmak için modülü doğruca yukarı kaldırın. İşlemci modülü üzerindeki pimleri eğmemeye dikkat edin.** 

8. İşlemci modülünü ZIF soketinden kaldırın.

## <span id="page-19-0"></span>**İşlemci Modülünü Yerine Takma**

- NOT: Yeni bir işlemci takıyorsanız, yapıştırılmış bir termal yüzeyi bulunan yeni bir termal soğutma aksamı veya nasıl takılacağını gösteren dokümanla birlikte yeni bir termal yüzey alırsınız.
- 1. Ba[şlamadan Önce](file:///C:/data/systems/ins1546/tr/sm/before.htm#wp1441181) bölümündeki yordamları izleyin.
- 2. İşlemci modülünün pin-1 köşesini ZIF soketinin pin-1 köşesi ile hizalayın, sonra işlemci modülünü yerleştirin.

NOT: İşlemci modülünün pin-1 köşesinde, ZIF soketinin pin-1 köşesindeki üçgenle hizalanan bir üçgen vardır.

İşlemci modülü uygun şekilde yerleştirildiğinde dört köşenin tümü aynı yükseklikte hizalanır. Modülün bir veya daha fazla köşesi diğerlerinden daha yüksek olursa, modül uygun şekilde yerleştirilemez.

DİKKAT: **İşlemciye zarar vermekten kaçınmak için kam vidasını döndürürken tornavidayı işlemciye dik olacak şekilde tutun.** 

- 3. Sistem kartına işlemci modülünü takmak için kam vidasını saat yönünde döndürerek ZIF soketini sıkıştırın.
- 4. İşlemci ısı emicisini yerine takın (bkz. İşlemci Isı [Emicisini Yerine Takma](file:///C:/data/systems/ins1546/tr/sm/cpucool.htm#wp1122720)).
- 5. Mini Kartı yerine takın (bkz. Mini Kartı [Yerine Takma\)](file:///C:/data/systems/ins1546/tr/sm/minicard.htm#wp1181718).
- 6. Bellek modüllerini yerine takın (bkz. [Bellek Modüllerini Yerine Takma](file:///C:/data/systems/ins1546/tr/sm/memory.htm#wp1181089)).
- 7. Modül kapağını yerine takın (bkz. [Modül Kapağı](file:///C:/data/systems/ins1546/tr/sm/base.htm#wp1224432)nı Yerine Takma).
- 8. Pili takın (bkz. [Pili Yerine Takma](file:///C:/data/systems/ins1546/tr/sm/removeba.htm#wp1185330)).
- $\triangle$  DİKKAT: Bilgisayarı çalıştırmadan önce tüm vidaları yerine takın ve bilgisayarın içine kaçmış vida kalmadığından emin olun. İçeride unutulan **vida bilgisayara zarar verebilir.**

# <span id="page-20-0"></span>**İşlemci Isı Emicisi**

Dell™ Inspiron™ 1546 Servis El Kitabı

- İşlemci Is[ı Emicisini Çı](#page-20-1)karma
- İşlemci Isı [Emicisini Yerine Takma](#page-21-1)
- UYARI: **Bilgisayarınızın içinde çalışmadan önce, bilgisayarınızla birlikte verilen güvenlik bilgilerini okuyun. En iyi güvenlik uygulamaları konusunda ek bilgi için, www.dell.com/regulatory\_compliance adresindeki Mevzuat Uyumluluğu Ana Sayfasına bakın.**
- UYARI: **İşlemci ısı emicisini sıcakken bilgisayardan çıkarırsanız, metal yuvasına dokunmayın.**
- △ DİKKAT: Yalnızca yetkili bir servis teknisyeni bilgisayarınızda onarım yapmalıdır. Dell™ tarafından yetkilendirilmemiş servislerden **kaynaklanan zararlar garantinizin kapsamında değildir.**
- DİKKAT: **Elektrostatik boşalımı önlemek için, bir bilek topraklama kayışı kullanarak ya da boyanmamış metal yüzeylere (bilgisayardaki bir konnektör gibi) sık sık dokunarak kendinizi topraklayın.**
- DİKKAT: **Sistem kartının hasar görmesini engellemek için, bilgisayar içinde çalışmadan önce ana pili çıkarın (bkz. Pili Çı[karma\)](file:///C:/data/systems/ins1546/tr/sm/removeba.htm#wp1185372).**

## <span id="page-20-1"></span>**İşlemci Isı Emicisini Çıkarma**

- 1. Ba[şlamadan Önce](file:///C:/data/systems/ins1546/tr/sm/before.htm#wp1441181) bölümündeki yordamları izleyin.
- 2. Pili çıkarın (bkz. Pili Çı[karma\)](file:///C:/data/systems/ins1546/tr/sm/removeba.htm#wp1185372).
- 3. Modül kapağını çıkarın (bkz. Modül Kapağnı Çıkarma).
- 4. Bellek modüllerini çıkarın (bkz. [Bellek Modüllerini Çı](file:///C:/data/systems/ins1546/tr/sm/memory.htm#wp1186694)karma).
- 5. [Mini Kart](file:///C:/data/systems/ins1546/tr/sm/minicard.htm#wp1181641)ı çıkarın (bkz. Mini Kartı Çıkarma).
- 6. Sıralı bir şekilde (işlemci ısı emicisi üzerinde gösterilen), işlemci ısı emicisini sistem kartına sabitleyen beş tutucu vidayı gevşetin.
- 7. İşlemci ısı emicisini plastik bir çubukla kaldırın.
- 8. İşlemci ısı emicisini bilgisayar tabanından çıkarın.

<span id="page-21-0"></span>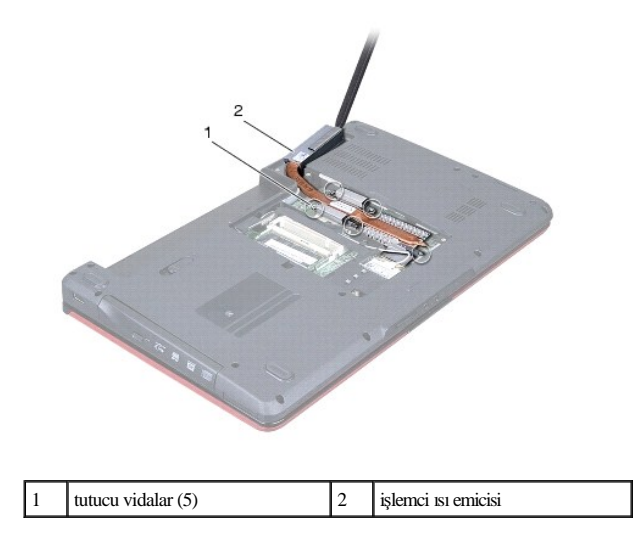

## <span id="page-21-1"></span>**İşlemci Isı Emicisini Yerine Takma**

NOT: Orijinal işlemci ve işlemci ısı emicisi birlikte takılıyorsa, orijinal ısı tablası yeniden kullanılabilir. İşlemci veya ısı emicisinden biri değiştiriliyorsa, ısı iletkenliğini sağlamak için sette bulunan ısı tablasını kullanın.

NOT: Bu prosedürde, işlemci ısı emicisinin çıkarılmış ve değiştirilmeye hazır olduğu varsayılmaktadır.

- 1. Ba[şlamadan Önce](file:///C:/data/systems/ins1546/tr/sm/before.htm#wp1441181) bölümündeki yordamları izleyin.
- 2. İşlemci ısı emicisi üzerindeki beş tutucu vidayı sistem kartı üzerindeki vida delikleriyle hizalayın ve vidaları sırayla sıkın (sıkma sırası işlemci ısı emicisi üzerinde gösterilmektedir).
- 3. Mini Kartı yerine takın (bkz. Mini Kartı [Yerine Takma\)](file:///C:/data/systems/ins1546/tr/sm/minicard.htm#wp1181718).
- 4. Bellek modüllerini yerine takın (bkz. [Bellek Modüllerini Yerine Takma](file:///C:/data/systems/ins1546/tr/sm/memory.htm#wp1181089)).
- 5. Modül kapağını yerine takın (bkz. [Modül Kapağı](file:///C:/data/systems/ins1546/tr/sm/base.htm#wp1224432)nı Yerine Takma).
- 6. Pili takın (bkz. [Pili Yerine Takma](file:///C:/data/systems/ins1546/tr/sm/removeba.htm#wp1185330)).
- $\triangle$  DİKKAT: Bilgisayarı çalıştırmadan önce tüm vidaları yerine takın ve bilgisayarın içine kaçmış vida kalmadığından emin olun. İçeride unutulan **vida bilgisayara zarar verebilir.**

## <span id="page-22-0"></span> **Ek Kart**

Dell™ Inspiron™ 1546 Servis El Kitabı

- [Ek Kart](#page-22-1)ı Çıkarma
- Ek Kartı [Yerine Takma](#page-23-0)
- UYARI: **Bilgisayarınızın içinde çalışmadan önce, bilgisayarınızla birlikte verilen güvenlik bilgilerini okuyun. En iyi güvenlik uygulamaları konusunda ek bilgi için, www.dell.com/regulatory\_compliance adresindeki Mevzuat Uyumluluğu Ana Sayfasına bakın.**
- $\triangle$  DİKKAT: Yalnızca yetkili bir servis teknisyeni bilgisayarınızda onarım yapmalıdır. Dell™ tarafından yetkilendirilmemiş servislerden **kaynaklanan zararlar garantinizin kapsamında değildir.**
- DİKKAT: **Elektrostatik boşalımı önlemek için, bir bilek topraklama kayışı kullanarak ya da boyanmamış metal yüzeylere (bilgisayardaki bir konnektör gibi) sık sık dokunarak kendinizi topraklayın.**
- DİKKAT: **Sistem kartının hasar görmesini engellemek için, bilgisayar içinde çalışmadan önce ana pili çıkarın (bkz. Pili Çı[karma\)](file:///C:/data/systems/ins1546/tr/sm/removeba.htm#wp1185372).**

## <span id="page-22-1"></span>**Ek Kartı Çıkarma**

- 1. Kısmındaki yordamları uygulayın Ba[şlamadan Önce](file:///C:/data/systems/ins1546/tr/sm/before.htm#wp1441181).
- 2. Pili çıkarın (bkz. Pili Çı[karma\)](file:///C:/data/systems/ins1546/tr/sm/removeba.htm#wp1185372).
- 3. Modül kapağını çıkarın (bkz. [Modül Kapağı](file:///C:/data/systems/ins1546/tr/sm/base.htm#wp1223484)nı Çıkarma).
- 4. Bellek modüllerini çıkarın (bkz. [Bellek Modüllerini Çı](file:///C:/data/systems/ins1546/tr/sm/memory.htm#wp1186694)karma).
- 5. Sabit disk sürücüsünü çıkarın (bkz. [Sabit Sürücüyü Çı](file:///C:/data/systems/ins1546/tr/sm/hdd.htm#wp1184863)karma).
- 6. Mini Kartı çıkarın (bkz. [Mini Kart](file:///C:/data/systems/ins1546/tr/sm/minicard.htm#wp1181641)ı Çıkarma).
- 7. Merkez denetim kapağını çıkarın (bkz. Merkez Denetim Kapağını Çıkarma).
- 8. Klavyeyi çıkarın (bkz. [Klavyeyi Çı](file:///C:/data/systems/ins1546/tr/sm/keyboard.htm#wp1188497)karma).
- 9. Bluetooth modülünü çıkarın (bkz. Bluetooth® [Kablosuz Teknolojili Dâhilî Modül](file:///C:/data/systems/ins1546/tr/sm/btooth.htm#wp1187798)).
- 10. Avuç içi dayanağını çıkarın (bkz. [Avuç İçi Dayanağı](file:///C:/data/systems/ins1546/tr/sm/palmrest.htm#wp1051070)nı Çıkarma).
- 11. Ek kartı bilgisayar tabanına sabitleyen üç vidayı çıkarın.
- 12. Ek kartı kaldırarak bilgisayar tabanından çıkarın.

<span id="page-23-1"></span>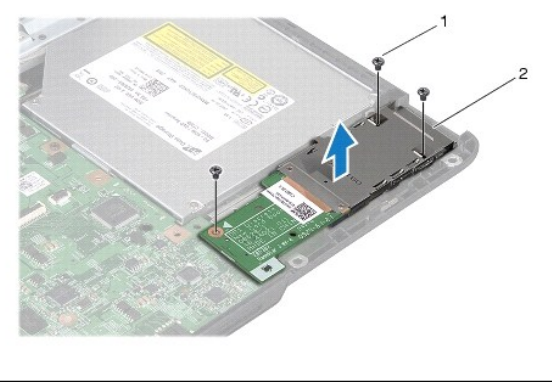

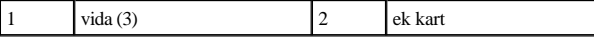

## <span id="page-23-0"></span>**Ek Kartı Yerine Takma**

- 1. Ba[şlamadan Önce](file:///C:/data/systems/ins1546/tr/sm/before.htm#wp1441181) bölümündeki yordamları izleyin.
- 2. Ek karttaki vida deliklerini bilgisayar tabanındaki vida delikleriyle hizalayın.
- 3. Ek kartı bilgisayar tabanına sabitleyen üç vidayı takın.
- 4. Avuç içi dayanağını yerine takın (bkz. [Avuç İçi Dayanağı](file:///C:/data/systems/ins1546/tr/sm/palmrest.htm#wp1051265)nı Yerine Takma).
- 5. Bluetooth modülünü yerine takın (bkz. Bluetooth® [Kablosuz Teknolojili Dâhilî Modül](file:///C:/data/systems/ins1546/tr/sm/btooth.htm#wp1187798)).
- 6. Klavyeyi yerine takın (bkz. [Klavyeyi Yerine Takma\)](file:///C:/data/systems/ins1546/tr/sm/keyboard.htm#wp1199057).
- 7. Merkez denetim kapağını yerine takın (bkz. [Merkez Denetim Kapa](file:///C:/data/systems/ins1546/tr/sm/cntrcont.htm#wp1185318)ğını Yerine Takma).
- 8. Mini Kartı yerine takın (bkz. Mini Kartı [Yerine Takma\)](file:///C:/data/systems/ins1546/tr/sm/minicard.htm#wp1181718).
- 9. Bellek modüllerini yerine takın (bkz. [Bellek Modüllerini Yerine Takma](file:///C:/data/systems/ins1546/tr/sm/memory.htm#wp1181089)).
- 10. Modül kapağını yerine takın (bkz. [Modül Kapağı](file:///C:/data/systems/ins1546/tr/sm/base.htm#wp1224432)nı Yerine Takma).
- 11. Sabit disk sürücüsünü yerine takın (bkz. [Sabit Sürücüyü Yerine Takma](file:///C:/data/systems/ins1546/tr/sm/hdd.htm#wp1202171)).
- 12. Pili takın (bkz. [Pili Yerine Takma](file:///C:/data/systems/ins1546/tr/sm/removeba.htm#wp1185330)).
- $\triangle$  DİKKAT: Bilgisayarı çalıştırmadan önce tüm vidaları yerine takın ve bilgisayarın içine kaçmış vida kalmadığından emin olun. İçeride unutulan **vida bilgisayara zarar verebilir.**

┚

## <span id="page-24-0"></span> **Ekran**

Dell™ Inspiron™ 1546 Servis El Kitabı

- [Ekran Aksam](#page-24-1)ı
- **·** Ekran Çerçevesi
- [Ekran Paneli](#page-27-2)
- [Ekran Paneli Kablosu](#page-29-0)
- [Ekran Mente](#page-30-0)şeleri
- UYARI: **Bilgisayarınızın içinde çalışmadan önce, bilgisayarınızla birlikte verilen güvenlik bilgilerini okuyun. En iyi güvenlik uygulamaları konusunda ek bilgi için, www.dell.com/regulatory\_compliance adresindeki Mevzuat Uyumluluğu Ana Sayfasına bakın.**
- $\triangle~$  DİKKAT: Yalnızca yetkili bir servis teknisyeni bilgisayarınızda onarım yapmalıdır. Dell<sup>TM</sup> tarafından yetkilendirilmemiş servislerden **kaynaklanan zararlar garantinizin kapsamında değildir.**
- $\triangle$ DİKKAT: **Elektrostatik boşalımı önlemek için, bir bilek topraklama kayışı kullanarak ya da boyanmamış metal yüzeylere (bilgisayardaki bir konnektör gibi) sık sık dokunarak kendinizi topraklayın.**

DİKKAT: **Sistem kartının hasar görmesini engellemek için, bilgisayar içinde çalışmadan önce ana pili çıkarın (bkz. Pili Çı[karma\)](file:///C:/data/systems/ins1546/tr/sm/removeba.htm#wp1185372).** 

## <span id="page-24-1"></span>**Ekran Aksamı**

#### <span id="page-24-2"></span>**Ekran Aksamını Çıkarma**

- 1. Ba[şlamadan Önce](file:///C:/data/systems/ins1546/tr/sm/before.htm#wp1441181) bölümündeki yordamları izleyin.
- 2. Pili çıkarın (bkz. Pili Çı[karma\)](file:///C:/data/systems/ins1546/tr/sm/removeba.htm#wp1185372).
- 3. Modül kapağını çıkarın (bkz. [Modül Kapağı](file:///C:/data/systems/ins1546/tr/sm/base.htm#wp1223484)nı Çıkarma).
- 4. Bellek modüllerini çıkarın (bkz. [Bellek Modüllerini Çı](file:///C:/data/systems/ins1546/tr/sm/memory.htm#wp1186694)karma).
- 5. Sabit disk sürücüsünü çıkarın (bkz. [Sabit Sürücüyü Çı](file:///C:/data/systems/ins1546/tr/sm/hdd.htm#wp1184863)karma).
- 6. [Mini Kart](file:///C:/data/systems/ins1546/tr/sm/minicard.htm#wp1181641)ı çıkarın (bkz. Mini Kartı Çıkarma).
- 7. Mini Kart anten kablolarının yönlendirmesini not edin ve kabloları yönlendirme kılavuzlarından çıkarın.

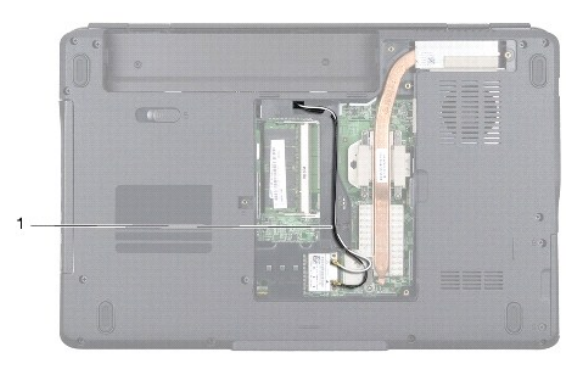

## 1 Mini Kart kablosu yönlendirmesi

#### 8. İki vidayı bilgisayarın tabanından çıkarın.

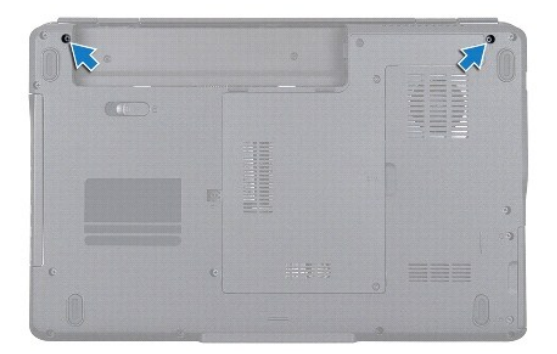

- 9. Merkez denetim kapağını çıkarın (bkz. Merkez Denetim Kapağını Çıkarma).
- 10. Klavyeyi çıkarın (bkz. [Klavyeyi Çı](file:///C:/data/systems/ins1546/tr/sm/keyboard.htm#wp1188497)karma).
- 11. Mini Kart anten kablosu yönlendirmesini not edin ve anten kablosunu dikkatlice bilgisayardaki kablo yönlendirme yuvasından çıkarın. Kabloları çekin ve avuç içi dayanağından uzakta olmasını sağlayın.

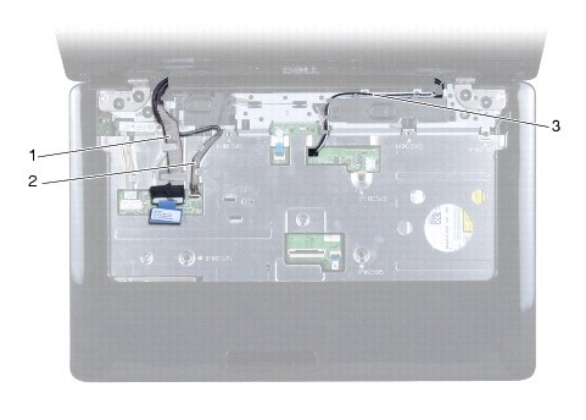

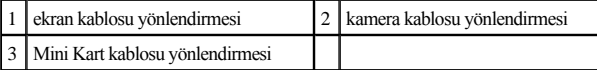

- 12. Ekran kablosunu ve kamera kablosunu ilgili sistem kartı konnektörlerinden söküp yönlendirme kılavuzlarından çıkarın.
- 13. Ekran aksamını bilgisayar tabanına sabitleyen dört vidayı çıkarın.
- 14. Ekran aksamını kaldırarak bilgisayarın tabanından çıkarın.

<span id="page-26-0"></span>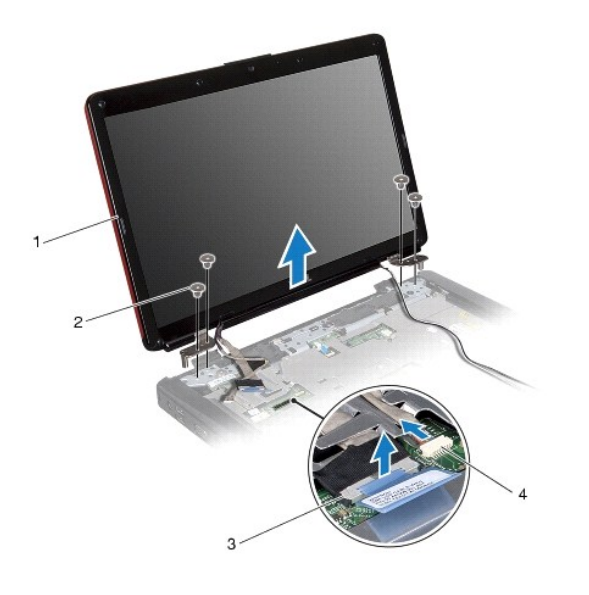

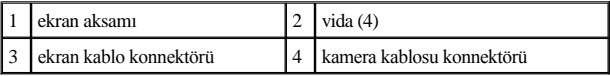

#### <span id="page-26-1"></span>**Ekran Aksamını Yerine Takma**

- 1. Ba[şlamadan Önce](file:///C:/data/systems/ins1546/tr/sm/before.htm#wp1441181) bölümündeki yordamları izleyin.
- 2. Ekran aksamını yerine yerleştirin ve ekran aksamını bilgisayar tabanına tutturan dört vidayı yerine takın.
- 3. Ekran kablosunu ve kamera kablosunu kendilerine ait yönlendirme kılavuzlarına yerleştirin ve kabloları ilgili sistem kartı konnektörlerine takın.
- 4. Mini Kart anten kablolarını yerleştirin ve kabloları kablo yönlendirme yuvasından geçirerek bilgisayar tabanına yönlendirin.
- 5. Klavyeyi yerine takın (bkz. **Klavyeyi Yerine Takma**).
- 6. Merkez denetim kapağını yerine takın (bkz.[Merkez Denetim Kapa](file:///C:/data/systems/ins1546/tr/sm/cntrcont.htm#wp1185318)ğını Yerine Takma).
- 7. Bilgisayarın arka tarafındaki iki vidayı yerine takın.
- 8. Mini Kart anten kablolarını bilgisayarın altındaki yönlendirme kılavuzlarından geçirip Mini Kartı yerine takın (bkz. Mini Kartı [Yerine Takma](file:///C:/data/systems/ins1546/tr/sm/minicard.htm#wp1181718)).
- 9. Sabit disk sürücüsünü yerine takın (bkz. [Sabit Sürücüyü Yerine Takma](file:///C:/data/systems/ins1546/tr/sm/hdd.htm#wp1202171)).
- 10. Bellek modüllerini yerine takın (bkz. [Bellek Modüllerini Yerine Takma](file:///C:/data/systems/ins1546/tr/sm/memory.htm#wp1181089)).
- 11. Modül kapağını yerine takın (bkz. [Modül Kapağı](file:///C:/data/systems/ins1546/tr/sm/base.htm#wp1224432)nı Yerine Takma).
- 12. Pili takın (bkz. [Pili Yerine Takma](file:///C:/data/systems/ins1546/tr/sm/removeba.htm#wp1185330)).
- $\triangle$  DİKKAT: Bilgisayarı çalıştırmadan önce tüm vidaları yerine takın ve bilgisayarın içine kaçmış vida kalmadığından emin olun. İçeride unutulan **vida bilgisayara zarar verebilir.**

## <span id="page-27-1"></span><span id="page-27-0"></span>**Ekran Çerçevesi**

#### <span id="page-27-3"></span>**Ekran Çerçevesini Çıkarma**

- DİKKAT: **Ekran çerçevesi son derece hassastır. Çerçevenin zarar görmesini önlemek için çıkarırken dikkatli olun.**
- 1. Ba[şlamadan Önce](file:///C:/data/systems/ins1546/tr/sm/before.htm#wp1441181) bölümündeki yordamları izleyin.
- 2. Ekran aksamını çıkarın (bkz. [Ekran Aksam](#page-24-2)ını Çıkarma).
- 3. Ekran çerçevesini ekran aksamına tutturan vidaları örten altı adet lastik yüzeyi kaldırın.
- 4. Beş vidayı sökün ve ekran çerçevesindeki tutucu vidayı gevşetin.
- 5. Parmak uçlarınızı kullanarak ekran çerçevesinin iç kenarını dikkatlice kaldırın.
- 6. Ekran çerçevesini çıkarın.

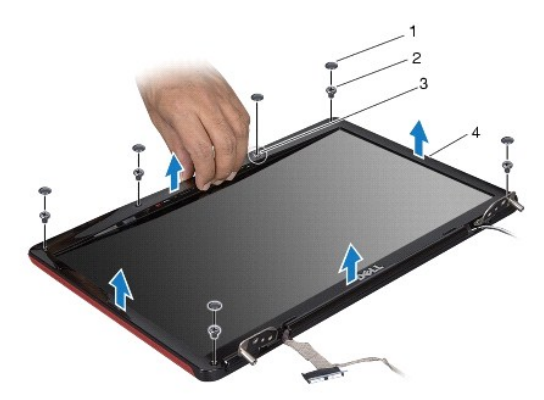

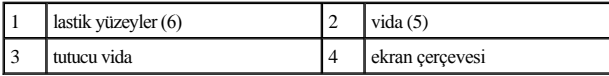

#### <span id="page-27-4"></span>**Ekran Çerçevesini Yerine Takma**

- 1. Ba[şlamadan Önce](file:///C:/data/systems/ins1546/tr/sm/before.htm#wp1441181) bölümündeki yordamları izleyin.
- 2. Ekran çerçevesini ekran aksamına hizalayın ve yavaşça yerine oturtun.
- 3. Beş vidayı takın ve ekran çerçevesindeki tutucu vidayı sıkın.
- 4. Ekran çerçevesini ekran aksamına tutturan vidaları örtmek için altı adet lastik yüzeyi yerlerine takın.
- 5. Ekran aksamını yerine takın (bkz. Ekran Aksamını [Yerine Takma](#page-26-1)).
- $\triangle$  DİKKAT: Bilgisayarı çalıştırmadan önce tüm vidaları yerine takın ve bilgisayarın içine kaçmış vida kalmadığından emin olun. İçeride unutulan **vida bilgisayara zarar verebilir.**

## <span id="page-27-5"></span><span id="page-27-2"></span>**Ekran Paneli**

### <span id="page-28-0"></span>**Ekran Panelini Çıkarma**

- 1. Ba[şlamadan Önce](file:///C:/data/systems/ins1546/tr/sm/before.htm#wp1441181) bölümündeki yordamları izleyin.
- 2. Ekran aksamını çıkarın (bkz. [Ekran Aksam](#page-24-2)ını Çıkarma).
- 3. Ekran çerçevesini çıkarın (bkz. [Ekran Çerçevesini Çı](#page-27-3)karma).
- 4. Ekran panelini ekran kapağına bağlayan iki vidayı çıkarın.
- 5. Ekran panelini çıkarın.

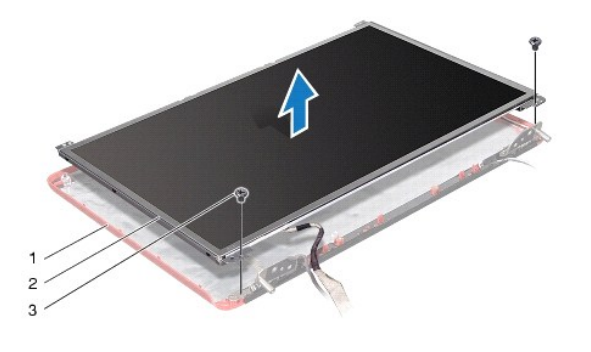

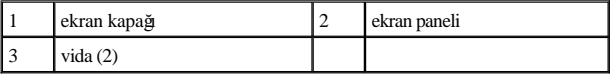

6. Ekran paneli bileziklerini ekran paneline sabitleyen altı vidayı (her yanda üç tane) çıkarın.

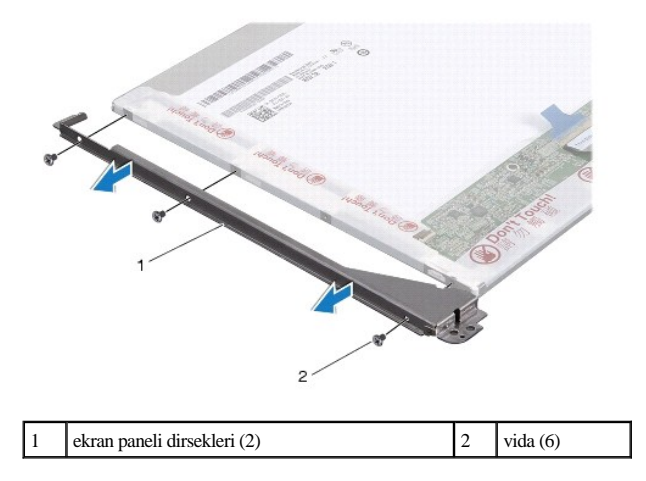

7. Ekran panelini ters çevirin ve ekran paneli kablosunu çıkarın (bkz. [Ekran Paneli Kablosunu Çı](#page-29-1)karma).

#### <span id="page-28-1"></span>**Ekran Panelini Yerine Takma**

- 1. Ba[şlamadan Önce](file:///C:/data/systems/ins1546/tr/sm/before.htm#wp1441181) bölümündeki yordamları izleyin.
- 2. Ekran paneli kablosunu ekran panelinin arkasına takın (bkz. [Ekran Paneli Kablosunu Yerine Takma\)](#page-29-2).
- <span id="page-29-3"></span>3. Ekran paneli dirseklerini ekran paneline sabitleyen altı vidayı yerine takın.
- 4. Ekran panelindeki vida deliklerini ekran kapağı üzerindeki deliklerle hizalayın.
- 5. Ekran panelini ekran kapağına bağlayan iki vidayı yerine takın.
- 6. Ekran çerçevesini yerine takın (bkz. [Ekran Çerçevesini Yerine Takma](#page-27-4)).
- 7. Ekran aksamını yerine takın (bkz. Ekran Aksamını [Yerine Takma](#page-26-1)).
- $\triangle~$  DİKKAT: Bilgisayarı çalıştırmadan önce tüm vidaları yerine takın ve bilgisayarın içine kaçmış vida kalmadığından emin olun. İçeride unutulan **vida bilgisayara zarar verebilir.**

## <span id="page-29-0"></span>**Ekran Paneli Kablosu**

#### <span id="page-29-1"></span>**Ekran Paneli Kablosunu Çıkarma**

- 1. Ba[şlamadan Önce](file:///C:/data/systems/ins1546/tr/sm/before.htm#wp1441181) bölümündeki yordamları izleyin.
- 2. Ekran aksamını çıkarın (bkz. [Ekran Aksam](#page-24-2)ını Çıkarma).
- 3. Ekran çerçevesini çıkarın (bkz. [Ekran Çerçevesini Çı](#page-27-3)karma).
- 4. Ekran panelini çıkarın (bkz. [Ekran Panelini Çı](#page-27-5)karma).
- 5. Ekran panelini çevirin ve temiz bir yüzeye koyun.
- 6. Ekran paneli kablosunu ekran kartı konnektöründen çıkarın.

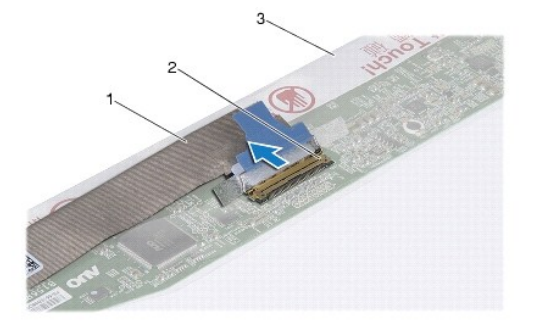

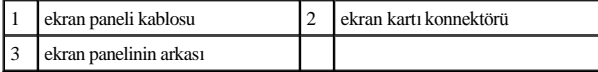

#### <span id="page-29-2"></span>**Ekran Paneli Kablosunu Yerine Takma**

- 1. Ba[şlamadan Önce](file:///C:/data/systems/ins1546/tr/sm/before.htm#wp1441181) bölümündeki yordamları izleyin.
- 2. Ekran paneli kablosunu ekran kartı konnektörüne bağlayın.
- 3. Ekran panelini yerine takın (bkz. [Ekran Panelini Yerine Takma](#page-28-1)).
- 4. Ekran çerçevesini yerine takın (bkz. [Ekran Çerçevesini Yerine Takma](#page-27-4)).
- 5. Ekran aksamını yerine takın (bkz. Ekran Aksamını [Yerine Takma](#page-26-1)).
- △ DİKKAT: Bilgisayarı çalıştırmadan önce tüm vidaları yerine takın ve bilgisayarın içine kaçmış vida kalmadığından emin olun. İçeride unutulan **vida bilgisayara zarar verebilir.**

### <span id="page-30-0"></span>**Ekran Menteşeleri**

#### **Ekran Menteşelerini Çıkarma**

- 1. Ba[şlamadan Önce](file:///C:/data/systems/ins1546/tr/sm/before.htm#wp1441181) bölümündeki yordamları izleyin.
- 2. Ekran aksamını çıkarın (bkz. [Ekran Aksam](#page-24-2)ını Çıkarma).
- 3. Ekran çerçevesini çıkarın (bkz. [Ekran Çerçevesini Çı](#page-27-3)karma).
- 4. Ekran panelini çıkarın (bkz. [Ekran Panelini Çı](#page-27-5)karma).
- 5. Ekran menteşelerini ekran kapağına tutturan iki vidayı (her menteşede bir vida) çıkarın.
- 6. Her iki menteşeyi de çıkarın.

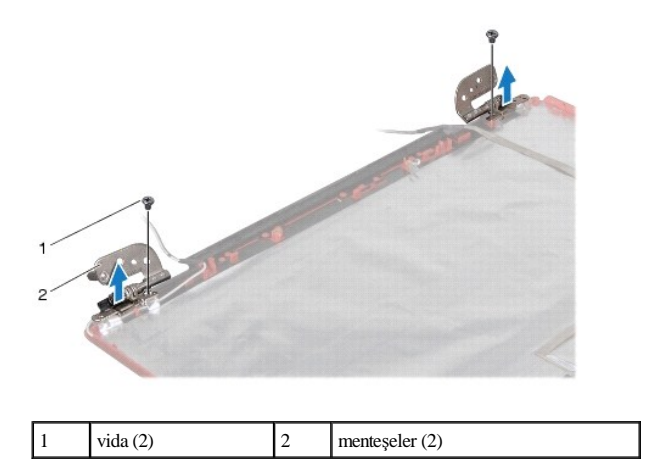

#### **Ekran Menteşelerini Yerine Takma**

- 1. Ba[şlamadan Önce](file:///C:/data/systems/ins1546/tr/sm/before.htm#wp1441181) bölümündeki yordamları izleyin.
- 2. Menteşeleri ekran kapağına takın.
- 3. Ekran menteşelerini ekran kapağına tutturan iki vidayı (her menteşede bir vida) yerlerine takın.
- 4. Ekran panelini yerine takın (bkz. [Ekran Panelini Yerine Takma](#page-28-1)).
- 5. Ekran çerçevesini yerine takın (bkz. [Ekran Çerçevesini Yerine Takma](#page-27-4)).
- 6. Ekran aksamını yerine takın (bkz. Ekran Aksamını [Yerine Takma](#page-26-1)).
- DİKKAT: Bilgisayarı çalıştırmadan önce tüm vidaları yerine takın ve bilgisayarın içine kaçmış vida kalmadığından emin olun. İçeride unutulan **vida bilgisayara zarar verebilir.**

# <span id="page-32-0"></span> **Sabit Sürücü**

Dell™ Inspiron™ 1546 Servis El Kitabı

- [Sabit Sürücüyü Çı](#page-32-1)karma
- [Sabit Sürücüyü Yerine Takma](#page-33-1)
- UYARI: **Bilgisayarınızın içinde çalışmadan önce, bilgisayarınızla birlikte verilen güvenlik bilgilerini okuyun. En iyi güvenlik uygulamaları konusunda ek bilgi için, www.dell.com/regulatory\_compliance adresindeki Mevzuat Uyumluluğu Ana Sayfasına bakın.**
- UYARI: **Sabit sürücüyü bilgisayardan sürücü ısınmış haldeyken çıkarırsanız, sabit sürücünün metal yuvasına dokunmayın.**
- $\triangle$  DİKKAT: Yalnızca yetkili bir servis teknisyeni bilgisayarınızda onarım yapmalıdır. Dell tarafından yetkilendirilmemiş servislerden kaynaklanan **zararlar garantinizin kapsamında değildir.**
- △ DİKKAT: Veri kaybını önlemek için, sabit sürücüyü çıkarmadan önce bilgisayarınıza kapatın (bkz. [Bilgisayar](file:///C:/data/systems/ins1546/tr/sm/before.htm#wp1435089)ı Kapatma). Sabit sürücüyü **bilgisayar açıkken veya Uyku modundayken çıkarmayın.**
- DİKKAT: **Elektrostatik boşalımı önlemek için, bir bilek topraklama kayışı kullanarak ya da boyanmamış metal yüzeylere (bilgisayardaki bir konnektör gibi) sık sık dokunarak kendinizi topraklayın.**
- DİKKAT: **Sabit sürücüler aşırı derecede naziktir. Sabit sürücüyü çok dikkatli tutun.**
- DİKKAT: **Sistem kartının hasar görmesini engellemek için, bilgisayar içinde çalışmadan önce ana pili çıkarın (bkz. Pili Çı[karma\)](file:///C:/data/systems/ins1546/tr/sm/removeba.htm#wp1185372).**
- $\triangle$  DİKKAT: Bir kabloyu çıkartırken kablonun kendisini değil, fişi veya koruyucu halkayı tutarak çekin. Bazı kablolarda kilitleme dilleri vardır; bu **tür kabloları çıkarırken, kabloyu çekmeden önce kilitleme dillerini içeriye bastırın. Konnektörleri çıkartırken, konnektör pinlerinin eğilmesini önlemek için konnektörleri düz tutun. Ayrıca bir kabloyu bağlamadan önce, her iki konnektörün yönlerinin doğru olduğundan ve doğru hizalandıklarından emin olun.**
- NOT: Dell, kendi üretimi dışındaki sabit sürücüler için uygunluk garantisi vermez veya destek sağlamaz.
- NOT: Dell tarafından üretilmemiş bir sabit sürücü takıyorsanız, yeni sabit sürücüye bir işletim sistemi, sürücüler ve yardımcı programlar yüklemeniz gerekecektir (bkz. Dell Teknoloji Kılavuzu).

### <span id="page-32-1"></span>**Sabit Sürücüyü Çıkarma**

- 1. Ba[şlamadan Önce](file:///C:/data/systems/ins1546/tr/sm/before.htm#wp1441181) bölümündeki yordamları izleyin.
- 2. Pili çıkarın (bkz. Pili Çı[karma\)](file:///C:/data/systems/ins1546/tr/sm/removeba.htm#wp1185372).
- DİKKAT: **Sabit sürücü bilgisayarın içinde değilken, koruyucu antistatik ambalaj içinde saklayın (bilgisayarınızla birlikte verilen güvenlik yönergelerindeki "Elektrostatik Boşalıma Karşı Koruma" bölümüne bakın).**
- 3. Sabit sürücü aksamını bilgisayar tabanına sabitleyen iki vidayı çıkarın.
- 4. Sabit sürücü aksamını sabit sürücü bölmesinden dışarı kaydırın.

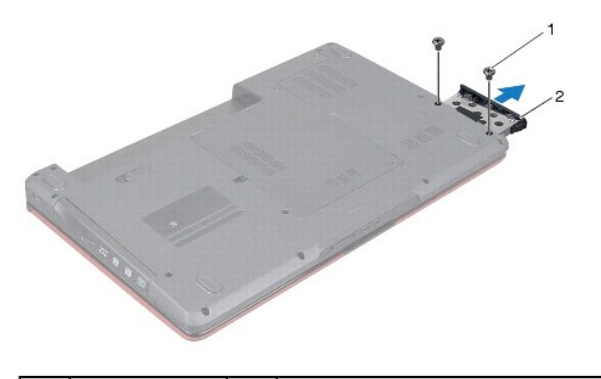

<span id="page-33-0"></span>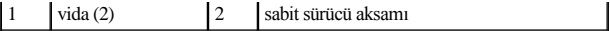

- 5. Sabit sürücü çerçevesini sabit sürücüye sabitleyen iki vidayı çıkarın.
- 6. Sabit sürücü çerçevesini sabit sürücüden kaldırın.

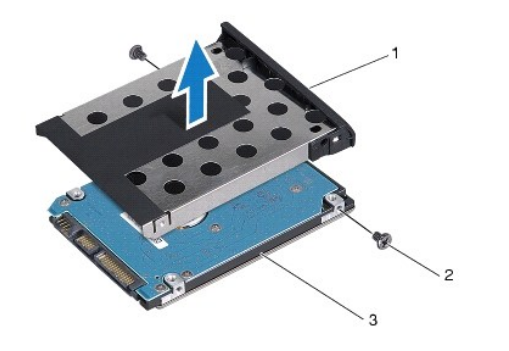

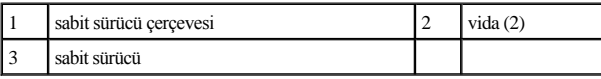

## <span id="page-33-1"></span>**Sabit Sürücüyü Yerine Takma**

- 1. Ba[şlamadan Önce](file:///C:/data/systems/ins1546/tr/sm/before.htm#wp1441181) bölümündeki yordamları izleyin.
- 2. Yeni sürücüyü ambalajından çıkarın. Sabit sürücüyü saklamak veya nakletmek için orijinal ambalajını saklayın.
- 3. Sabit sürücü çerçevesindeki vida deliklerini, sabit sürücüdeki deliklerle hizalayın.
- 4. Sabit sürücü çerçevesini sabit sürücüye sabitleyen iki vidayı yerine takın.
- 5. Sabit sürücü aksamını tam olarak oturana kadar sabit sürücü bölmesinin içine doğru kaydırın.
- 6. Sabit sürücü aksamını bilgisayar tabanına sabitleyen iki vidayı takın.
- 7. Pili takın (bkz. [Pili Yerine Takma](file:///C:/data/systems/ins1546/tr/sm/removeba.htm#wp1185330)).
- $\triangle~$  DİKKAT: Bilgisayarı çalıştırmadan önce tüm vidaları yerine takın ve bilgisayarın içine kaçmış vida kalmadığından emin olun. İçeride unutulan **vida bilgisayara zarar verebilir.**
- 8. Gerekirse bilgisayarınızın işletim sistemini yükleyin. *Kurulum Kılavuzu* içindeki "İşletim Sisteminizi Geri Yükleme" bölümüne bakın.
- 9. Gerektiği biçimde, bilgisayarınızın sürücülerini ve yardımcı programlarını yükleyin. Daha fazla bilgi için bkz. *Dell Teknoloji Kılavuzu*.

## <span id="page-34-0"></span> **Klavye**

Dell™ Inspiron™ 1546 Servis El Kitabı

- [Klavyeyi Çı](#page-34-1)karma
- [Klavyeyi Yerine Takma](#page-35-1)
- UYARI: **Bilgisayarınızın içinde çalışmadan önce, bilgisayarınızla birlikte verilen güvenlik bilgilerini okuyun. En iyi güvenlik uygulamaları konusunda ek bilgi için, www.dell.com/regulatory\_compliance adresindeki Mevzuat Uyumluluğu Ana Sayfasına bakın.**
- $\triangle$  DİKKAT: Yalnızca yetkili bir servis teknisyeni bilgisayarınızda onarım yapmalıdır. Dell<sup>TM</sup> tarafından yetkilendirilmemiş servislerden **kaynaklanan zararlar garantinizin kapsamında değildir.**
- DİKKAT: **Elektrostatik boşalımı önlemek için, bir bilek topraklama kayışı kullanarak ya da boyanmamış metal yüzeylere (bilgisayardaki bir konnektör gibi) sık sık dokunarak kendinizi topraklayın.**
- DİKKAT: **Sistem kartının hasar görmesini engellemek için, bilgisayar içinde çalışmadan önce ana pili çıkarın (bkz. Pili Çı[karma\)](file:///C:/data/systems/ins1546/tr/sm/removeba.htm#wp1185372).**

## <span id="page-34-1"></span>**Klavyeyi Çıkarma**

- 1. Ba[şlamadan Önce](file:///C:/data/systems/ins1546/tr/sm/before.htm#wp1441181) bölümündeki yordamları izleyin.
- 2. Pili çıkarın (bkz. Pili Çı[karma\)](file:///C:/data/systems/ins1546/tr/sm/removeba.htm#wp1185372).
- 3. Merkez denetim kapağını çıkarın (bkz. Merkez Denetim Kapağını Çıkarma).
- 4. Klavyeyi avuç içi dayanağına sabitleyen iki vidayı çıkarın.
- $\triangle$  DİKKAT: Klavyenin üzerindeki tuş başlıkları naziktir, kolayca yerinden çıkar ve değiştirmesi zaman alır. Klavyeyi çıkarırken ve kullanırken **dikkatli olun.**
- DİKKAT: **Klavyeyi çıkarırken ve tutarken dikkatli olun. Bunu yapmazsanız, ekran paneli çizilebilir.**
- 5. Klavye kablosu konnektörü görünene kadar klavyeyi gevşeterek kaldırın.
- 6. Klavyeyi sert bir şekilde çekmeden, ekrana doğru tutun.
- 7. Klavye kablosunu sistem kartı konnektörüne sabitleyen konnektör mandalını kaldırın ve kabloyu çıkarın.
- 8. Klavyeyi avuç içi dayanağından kaldırarak çıkarın.

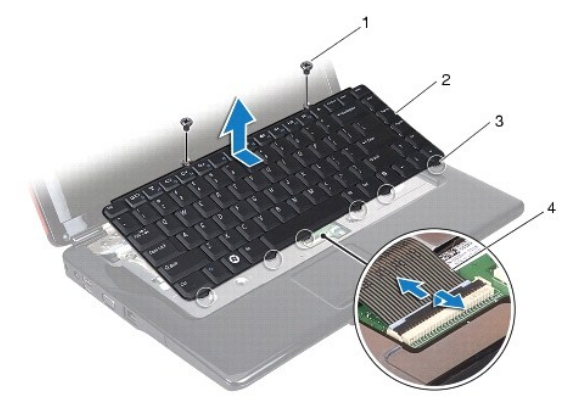

<span id="page-35-0"></span>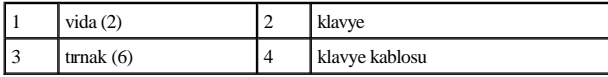

## <span id="page-35-1"></span>**Klavyeyi Yerine Takma**

- 1. Ba[şlamadan Önce](file:///C:/data/systems/ins1546/tr/sm/before.htm#wp1441181) bölümündeki yordamları izleyin.
- 2. Klavye kablosunu sistem kartı üzerindeki konnektörünün içine doğru kaydırın. Klavye kablosunu sistem kartı konnektörüne sabitlemek için konnektör mandalını bastırın.
- 3. Klavyenin üzerindeki altı tırnağı avuç içi dayanağındaki yuvalarla hizalayın.
- 4. Klavyeyi avuç içi dayanağına yerleştirin.
- 5. Klavyeyi avuç içi dayanağına sabitleyen iki vidayı yerine takın.
- 6. Merkez denetim kapağını yerine takın (bkz.[Merkez Denetim Kapa](file:///C:/data/systems/ins1546/tr/sm/cntrcont.htm#wp1185318)ğını Yerine Takma).
- 7. Pili takın (bkz. [Pili Yerine Takma](file:///C:/data/systems/ins1546/tr/sm/removeba.htm#wp1185330)).
- $\triangle~$  DİKKAT: Bilgisayarı çalıştırmadan önce tüm vidaları yerine takın ve bilgisayarın içine kaçmış vida kalmadığından emin olun. İçeride unutulan **vida bilgisayara zarar verebilir.**

# <span id="page-36-0"></span> **Pil Mandalı Aksamı**

Dell™ Inspiron™ 1546 Servis El Kitabı

- [Pil Mandal](#page-36-1)ı Aksamını Çıkarma
- Pil Mandalı Aksamını [Yerine Takma](#page-36-2)
- UYARI: **Bilgisayarınızın içinde çalışmadan önce, bilgisayarınızla birlikte verilen güvenlik bilgilerini okuyun. En iyi güvenlik uygulamaları konusunda ek bilgi için, www.dell.com/regulatory\_compliance adresindeki Mevzuat Uyumluluğu Ana Sayfasına bakın.**
- $\triangle$  DİKKAT: Yalnızca yetkili bir servis teknisyeni bilgisayarınızda onarım yapmalıdır. Dell™ tarafından yetkilendirilmemiş servislerden **kaynaklanan zararlar garantinizin kapsamında değildir.**
- DİKKAT: **Elektrostatik boşalımı önlemek için, bir bilek topraklama kayışı kullanarak ya da boyanmamış metal yüzeylere (bilgisayardaki bir konnektör gibi) sık sık dokunarak kendinizi topraklayın.**
- DİKKAT: **Sistem kartının hasar görmesini engellemek için, bilgisayar içinde çalışmadan önce ana pili çıkarın (bkz. Pili Çı[karma\)](file:///C:/data/systems/ins1546/tr/sm/removeba.htm#wp1185372).**

## <span id="page-36-1"></span>**Pil Mandalı Aksamını Çıkarma**

- 1. Ba[şlamadan Önce](file:///C:/data/systems/ins1546/tr/sm/before.htm#wp1441181) bölümündeki yordamları izleyin.
- 2. Sistem kartını çıkarın (bkz. [Sistem Kart](file:///C:/data/systems/ins1546/tr/sm/sysboard.htm#wp1037428)ını Çıkarma).
- $\triangle~$  DİKKAT: Pil serbest bırakma mandalını çıkarmadan önce, düğme yerine yerleştirildiğinde kurulumun doğru olduğundan emin olmak için **mandalın yönüne dikkat edin.**
- 3. Pil serbest bırakma mandalı üzerindeki plastik klipsleri pil mandalı aksamından kurtarmak için bastırın ve itin.
- 4. Küçük bir tornavida kullanarak, pil mandalı aksamı üzerindeki mandal yayını çıkarın.
- 5. Pil mandalı aksamını yana kaydırın ve bilgisayar tabanından kaldırarak çıkarın.

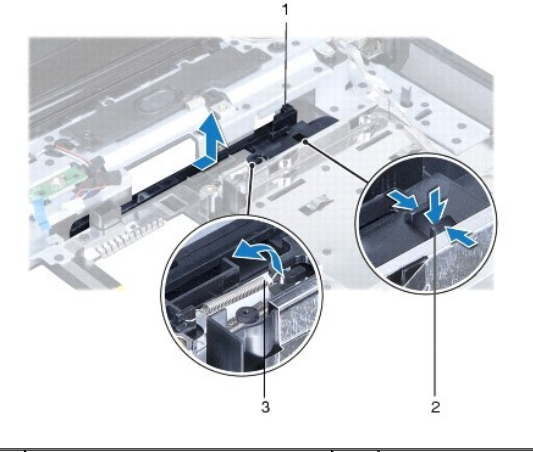

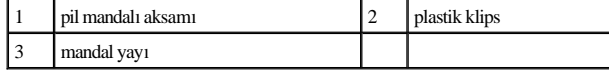

<span id="page-36-2"></span>**Pil Mandalı Aksamını Yerine Takma** 

 $\triangle~$  DİKKAT: Pil mandalı aksamının yönünün doğru olduğundan emin olun. Aksam takılırken düğme dişinin yukarı bakması gerekir.

- 1. Ba[şlamadan Önce](file:///C:/data/systems/ins1546/tr/sm/before.htm#wp1441181) bölümündeki yordamları izleyin.
- 2. Pil mandalı aksamını yerine kaydırın.
- 3. Küçük bir tornavida kullanarak, mandal yayını bilgisayar tabanındaki kancaya yerleştirin.
- 4. Pil serbest bırakma mandalını sabitlemek için, pil serbest bırakma mandalı üzerindeki plastik klipsleri pil mandalı aksamı üzerindeki deliklerin içine itin.
- 5. Sistem kartını takın (bkz. [Sistem Kart](file:///C:/data/systems/ins1546/tr/sm/sysboard.htm#wp1042050)ını Takma).
- $\triangle$  DİKKAT: Bilgisayarı çalıştırmadan önce tüm vidaları yerine takın ve bilgisayarın içine kaçmış vida kalmadığından emin olun. İçeride unutulan **vida bilgisayara zarar verebilir.**

# <span id="page-38-0"></span> **Bellek Modülleri**

Dell™ Inspiron™ 1546 Servis El Kitabı

- [Bellek Modüllerini Çı](#page-38-1)karma
- [Bellek Modüllerini Yerine Takma](#page-39-1)
- UYARI: **Bilgisayarınızın içinde çalışmadan önce, bilgisayarınızla birlikte verilen güvenlik bilgilerini okuyun. En iyi güvenlik uygulamaları konusunda ek bilgi için, www.dell.com/regulatory\_compliance adresindeki Mevzuat Uyumluluğu Ana Sayfasına bakın.**
- $\triangle$  DİKKAT: Yalnızca yetkili bir servis teknisyeni bilgisayarınızda onarım yapmalıdır. Dell<sup>rm</sup> tarafından yetkilendirilmemiş servislerden **kaynaklanan zararlar garantinizin kapsamında değildir.**
- DİKKAT: **Elektrostatik boşalımı önlemek için, bir bilek topraklama kayışı kullanarak ya da boyanmamış metal yüzeylere (bilgisayardaki bir konnektör gibi) sık sık dokunarak kendinizi topraklayın.**
- DİKKAT: **Sistem kartının hasar görmesini engellemek için, bilgisayar içinde çalışmadan önce ana pili çıkarın (bkz. Pili Çı[karma\)](file:///C:/data/systems/ins1546/tr/sm/removeba.htm#wp1185372).**

Sistem kartınıza bellek modülleri takarak bilgisayarınızın belleğini artırabilirsiniz. Bilgisayarınızın desteklediği bellek türü hakkında bilgi edinmek için *Kurulum Kılavuzu*'ndaki veya **support.dell.com\manuals** adresindeki *Kapsamlı Teknik Özellikler*'de yer alan "Temel Özellikler" bölümüne bakın.

NOT: Dell'den satın alınan bellek modülleri bilgisayar garantinizin kapsamındadır.

Bilgisayarınızda, bilgisayarın alt kısmından erişilen iki kullanıcı erişimli SODIMM soketi bulunur.

#### <span id="page-38-1"></span>**Bellek Modüllerini Çıkarma**

- 1. Ba[şlamadan Önce](file:///C:/data/systems/ins1546/tr/sm/before.htm#wp1441181) bölümündeki yordamları izleyin.
- 2. Pili çıkarın (bkz. Pili Çı[karma\)](file:///C:/data/systems/ins1546/tr/sm/removeba.htm#wp1185372).
- 3. Modül kapağını çıkarın (bkz. [Modül Kapağı](file:///C:/data/systems/ins1546/tr/sm/base.htm#wp1223484)nı Çıkarma).
- DİKKAT: **Bellek modülü konnektörünün hasar görmesini önlemek için, bellek modülü emniyet klipslerini açarken araç kullanmayın.**
- 4. Parmak uçlarınızı kullanarak, bellek modülü konnektörünün her iki ucundaki emniyet klipslerini modül çıkana kadar dikkatlice ayırın.
- 5. Bellek modülünü bellek modülü konnektöründen çıkarın.

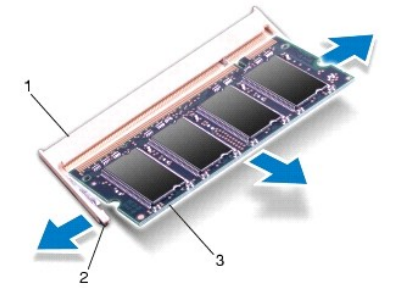

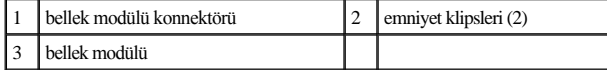

#### <span id="page-39-1"></span><span id="page-39-0"></span>**Bellek Modüllerini Yerine Takma**

- DİKKAT: **İki konnektöre bellek modülü yüklemeniz gerekiyorsa, üstteki konnektöre bir bellek modülü yüklemeden önce alttaki konnektöre bir bellek modülü yükleyin.**
- 1. Ba[şlamadan Önce](file:///C:/data/systems/ins1546/tr/sm/before.htm#wp1441181) bölümündeki yordamları izleyin.
- 2. Modülün altındaki çentiği, bellek modülü konnektöründeki çıkıntıyla aynı hizaya getirin.
- 3. Bellek modülünü 45 derecelik açı ile sıkıca yuvaya kaydırın ve yerine oturana kadar bellek modülünü aşağıya doğru bastırın. Tık sesi duymazsanız, bellek modülünü çıkarıp yeniden takın.

NOT: Bellek modülü düzgün takılmamışsa bilgisayar önyükleme yapmayabilir.

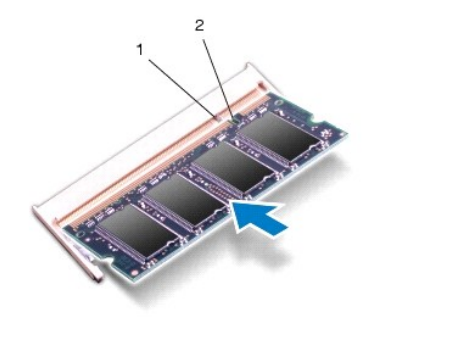

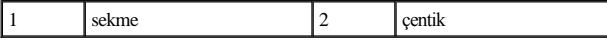

- 4. Modül kapağını yerine takın (bkz. [Modül Kapağı](file:///C:/data/systems/ins1546/tr/sm/base.htm#wp1224432)nı Yerine Takma).
- $\triangle~$  DİKKAT: Bilgisayarı çalıştırmadan önce tüm vidaları yerine takın ve bilgisayarın içine kaçmış vida kalmadığından emin olun. İçeride unutulan **vida bilgisayara zarar verebilir.**
- 5. Pili yerine takın (bkz. [Pili Yerine Takma](file:///C:/data/systems/ins1546/tr/sm/removeba.htm#wp1185330)) veya AC adaptörünü bilgisayarınıza ve bir elektrik prizine takın.
- 6. Bilgisayarı açın.

Bilgisayar önyükleme yaparken, bellek modüllerini algılar ve sistem yapılandırma bilgilerini otomatik olarak güncelleştirir.

Bilgisayara takılı bellek miktarını onaylamak için:

*Windows Vista®*:

**Başlat** ® **Yardım ve Destek**® **Dell System Information** (Dell Sistem Bilgisi) öğelerini tıklatın.

*Windows 7*:

**Başlat** ® **Denetim Masası**® **Sistem ve Güvenlik**® **Sistem** öğelerini tıklatın.

## <span id="page-40-0"></span> **Kablosuz Mini Kart**

Dell™ Inspiron™ 1546 Servis El Kitabı

- [Mini Kart](#page-40-1)ı Çıkarma
- Mini Kartı [Yerine Takma](#page-41-1)
- UYARI: **Bilgisayarınızın içinde çalışmadan önce, bilgisayarınızla birlikte verilen güvenlik bilgilerini okuyun. En iyi güvenlik uygulamaları konusunda ek bilgi için, www.dell.com/regulatory\_compliance adresindeki Mevzuat Uyumluluğu Ana Sayfasına bakın.**
- $\triangle$  DİKKAT: Yalnızca yetkili bir servis teknisyeni bilgisayarınızda onarım yapmalıdır. Dell<sup>TM</sup> tarafından yetkilendirilmemiş servislerden **kaynaklanan zararlar garantinizin kapsamında değildir.**
- DİKKAT: **Elektrostatik boşalımı önlemek için, bir bilek topraklama kayışı kullanarak ya da boyanmamış metal yüzeylere (bilgisayardaki bir konnektör gibi) sık sık dokunarak kendinizi topraklayın.**
- DİKKAT: **Sistem kartının hasar görmesini engellemek için, bilgisayar içinde çalışmadan önce ana pili çıkarın (bkz. Pili Çı[karma\)](file:///C:/data/systems/ins1546/tr/sm/removeba.htm#wp1185372).**
- NOT: Dell, kendi üretimi dışındaki sabit sürücüler için uygunluk garantisi vermez veya destek sağlamaz.

Bilgisayarınızla birlikte bir kablosuz Mini Kart sipariş ettiyseniz, kart zaten yüklenmiştir.

Bilgisayarınız, Kablosuz Yerel Ağ (WLAN) için bir yarım Mini Kart yuvasını destekler.

NOT: Satın alındığı zamanki bilgisayar yapılandırmasına bağlı olarak, Mini Kart yuvasına takılı bir Mini Kart olabilir veya olmayabilir.

### <span id="page-40-1"></span>**Mini Kartı Çıkarma**

- 1. Ba[şlamadan Önce](file:///C:/data/systems/ins1546/tr/sm/before.htm#wp1441181) bölümündeki yordamları izleyin.
- 2. Pili çıkarın (bkz. Pili Çı[karma\)](file:///C:/data/systems/ins1546/tr/sm/removeba.htm#wp1185372).
- 3. Modül kapağını çıkarın (bkz. [Modül Kapağı](file:///C:/data/systems/ins1546/tr/sm/base.htm#wp1223484)nı Çıkarma).
- 4. Anten kablolarını Mini karttan çıkarın.

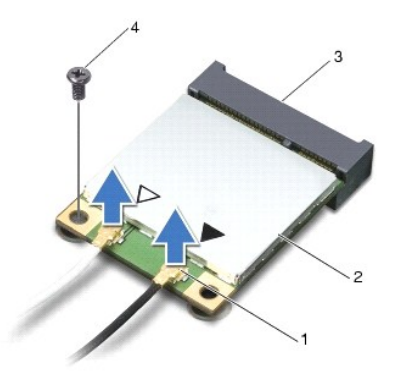

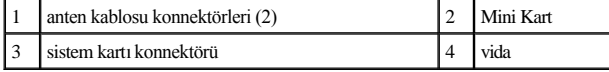

5. Mini Kartı sistem kartına bağlayan vidayı sökün.

6. Mini Kartı sistem kartı konnektöründen kaldırarak çıkarın.

<span id="page-41-0"></span>DİKKAT: **Mini Kart bilgisayarın içinde değilken, koruyucu antistatik ambalaj içinde saklayın (bilgisayarınızla birlikte verilen güvenlik yönergelerindeki "Elektrostatik Boşalıma Karşı Koruma" bölümüne bakın).** 

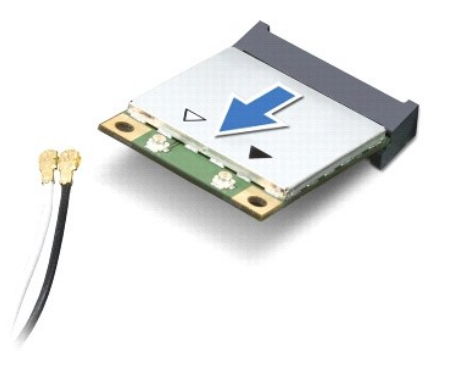

## <span id="page-41-1"></span>**Mini Kartı Yerine Takma**

- 1. Ba[şlamadan Önce](file:///C:/data/systems/ins1546/tr/sm/before.htm#wp1441181) bölümündeki yordamları izleyin.
- 2. Yeni Mini Kartı ambalajından çıkarın.
- $\triangle$  DİKKAT: Kartı yerine kaydırmak için sıkı ve eşit bir basınç uygulayın. Aşırı güç kullanırsanız, konnektöre zarar verebilirsiniz.
- DİKKAT: **Konnektörler doğru biçimde takılmak üzere kilitlenmiştir. Direnç hissederseniz, kartın ve sistem kartının üzerindeki konnektörleri denetleyin ve kartı yeniden hizalayın.**
- DİKKAT: **Mini Kartın hasar görmesini önlemek için, kabloları kesinlikle kartın altına yerleştirmeyin.**
- 3. Mini Kart konnektörünü 45 derece açıyla uygun sistem kartı konnektörüne takın.
- 4. Mini Kartın kartının diğer ucunu sistem kartındaki yuvanın içine doğru bastırın ve Mini Kartı sistem kartı konnektörüne sabitleyen vidayı yerine takın.
- 5. Uygun anten kablolarını Mini Karta bağlayın. Aşağıdaki tablo, bilgisayarınızın desteklediği Mini Kart için anten kablosu renk şemasını içerir.

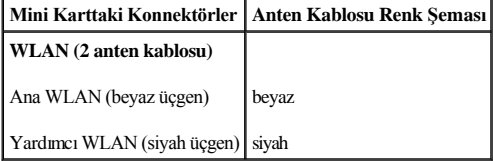

- 6. Kullanılmamış anten kablolarını koruyucu mylar bileziğinde sabitleyin.
- 7. Modül kapağını yerine takın (bkz. [Modül Kapağı](file:///C:/data/systems/ins1546/tr/sm/base.htm#wp1224432)nı Yerine Takma).
- 8. Pili takın (bkz. [Pili Yerine Takma](file:///C:/data/systems/ins1546/tr/sm/removeba.htm#wp1185330)).
- $\triangle~$  DİKKAT: Bilgisayarı çalıştırmadan önce tüm vidaları yerine takın ve bilgisayarın içine kaçmış vida kalmadığından emin olun. İçeride unutulan **vida bilgisayara zarar verebilir.**

9. Gerektiği biçimde, bilgisayarınızın sürücülerini ve yardımcı programlarını yükleyin. Daha fazla bilgi için bkz. *Dell Teknoloji Kılavuzu*.

NOT: Dell dışında bir üreticinin iletişim kartını kullanıyorsanız, uygun sürücü ve yardımcı programları yüklemeniz gerekir. Daha fazla genel sürücü bilgisi için, bkz. Dell Teknoloji Kılavuzu.

# <span id="page-43-0"></span> **Optik Sürücü**

Dell™ Inspiron™ 1546 Servis El Kitabı

- [Optik Sürücüyü Çı](#page-43-1)karma
- [Optik Sürücüyü Yerine Takma](#page-43-2)
- UYARI: **Bilgisayarınızın içinde çalışmadan önce, bilgisayarınızla birlikte verilen güvenlik bilgilerini okuyun. En iyi güvenlik uygulamaları konusunda ek bilgi için, www.dell.com/regulatory\_compliance adresindeki Mevzuat Uyumluluğu Ana Sayfasına bakın.**
- $\triangle$  DİKKAT: Yalnızca yetkili bir servis teknisyeni bilgisayarınızda onarım yapmalıdır. Dell<sup>rm</sup> tarafından yetkilendirilmemiş servislerden **kaynaklanan zararlar garantinizin kapsamında değildir.**
- DİKKAT: **Elektrostatik boşalımı önlemek için, bir bilek topraklama kayışı kullanarak ya da boyanmamış metal yüzeylere (bilgisayardaki bir konnektör gibi) sık sık dokunarak kendinizi topraklayın.**
- DİKKAT: **Sistem kartının hasar görmesini engellemek için, bilgisayar içinde çalışmadan önce ana pili çıkarın (bkz. Pili Çı[karma\)](file:///C:/data/systems/ins1546/tr/sm/removeba.htm#wp1185372).**

## <span id="page-43-1"></span>**Optik Sürücüyü Çıkarma**

- 1. Ba[şlamadan Önce](file:///C:/data/systems/ins1546/tr/sm/before.htm#wp1441181) bölümündeki yordamları izleyin.
- 2. Pili çıkarın (bkz. Pili Çı[karma\)](file:///C:/data/systems/ins1546/tr/sm/removeba.htm#wp1185372).
- 3. Optik sürücüyü bilgisayar tabanına sabitleyen vidayı çıkarın.
- 4. Plastik bir çubuk kullanarak, optik sürücüyü, optik sürücü yuvasından serbest bırakmak için çentiği itin.
- 5. Optik sürücüyü optik sürücü yuvasının dışına kaydırın.

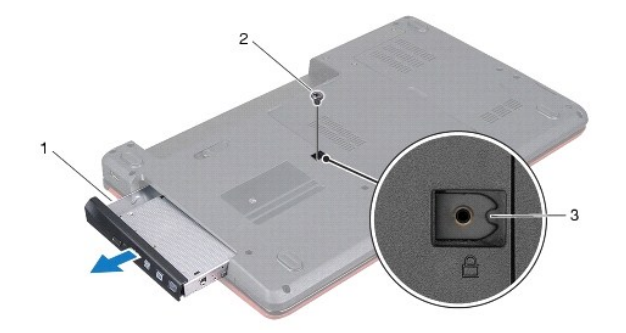

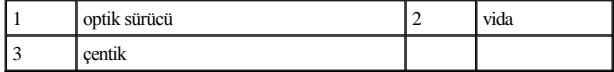

## <span id="page-43-2"></span>**Optik Sürücüyü Yerine Takma**

- 1. Ba[şlamadan Önce](file:///C:/data/systems/ins1546/tr/sm/before.htm#wp1441181) bölümündeki yordamları izleyin.
- 2. Optik sürücüyü iyice oturana kadar optik sürücü yuvasına kaydırın.
- 3. Optik sürücüyü bilgisayar tabanına sabitleyen vidayı çıkarın.
- 4. Pili takın (bkz. [Pili Yerine Takma](file:///C:/data/systems/ins1546/tr/sm/removeba.htm#wp1185330)).
- DİKKAT: Bilgisayarı çalıştırmadan önce tüm vidaları yerine takın ve bilgisayarın içine kaçmış vida kalmadığından emin olun. İçeride unutulan **vida bilgisayara zarar verebilir.**

# <span id="page-45-0"></span> **Avuç İçi Dayanağı**

Dell™ Inspiron™ 1546 Servis El Kitabı

- [Avuç İçi Dayanağı](#page-45-1)nı Çıkarma
- [Avuç İçi Dayanağı](#page-46-1)nı Yerine Takma
- UYARI: **Bilgisayarınızın içinde çalışmadan önce, bilgisayarınızla birlikte verilen güvenlik bilgilerini okuyun. En iyi güvenlik uygulamaları konusunda ek bilgi için, www.dell.com/regulatory\_compliance adresindeki Mevzuat Uyumluluğu Ana Sayfasına bakın.**
- $\triangle$  DİKKAT: Yalnızca yetkili bir servis teknisyeni bilgisayarınızda onarım yapmalıdır. Dell™ tarafından yetkilendirilmemiş servislerden **kaynaklanan zararlar garantinizin kapsamında değildir.**
- $\triangle$ DİKKAT: **Elektrostatik boşalımı önlemek için, bir bilek topraklama kayışı kullanarak ya da boyanmamış metal yüzeylere (bilgisayardaki bir konnektör gibi) sık sık dokunarak kendinizi topraklayın.**
- DİKKAT: **Sistem kartının hasar görmesini engellemek için, bilgisayar içinde çalışmadan önce ana pili çıkarın (bkz. Pili Çı[karma\)](file:///C:/data/systems/ins1546/tr/sm/removeba.htm#wp1185372).**

## <span id="page-45-1"></span>**Avuç İçi Dayanağını Çıkarma**

- 1. Ba[şlamadan Önce](file:///C:/data/systems/ins1546/tr/sm/before.htm#wp1441181) bölümündeki yordamları izleyin.
- 2. Pili çıkarın (bkz. Pili Çı[karma\)](file:///C:/data/systems/ins1546/tr/sm/removeba.htm#wp1185372).
- 3. Modül kapağını çıkarın (bkz. [Modül Kapağı](file:///C:/data/systems/ins1546/tr/sm/base.htm#wp1223484)nı Çıkarma).
- 4. Bellek modüllerini çıkarın (bkz. [Bellek Modüllerini Çı](file:///C:/data/systems/ins1546/tr/sm/memory.htm#wp1186694)karma).
- 5. Sabit disk sürücüsünü çıkarın (bkz. [Sabit Sürücüyü Çı](file:///C:/data/systems/ins1546/tr/sm/hdd.htm#wp1184863)karma).
- 6. Bilgisayar tabanındaki on bir vidayı çıkarın.

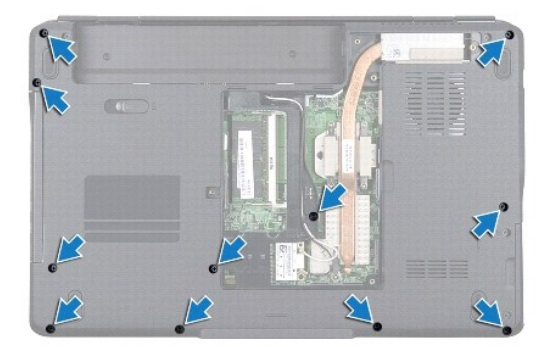

- 7. [Mini Kart](file:///C:/data/systems/ins1546/tr/sm/minicard.htm#wp1181641)ı çıkarın (bkz. Mini Kartı Çıkarma).
- 8. Mini Kart anten kablolarının yönlendirmesini not edin ve kabloları yönlendirme kılavuzlarından çıkarın.
- 9. Merkez denetim kapağını çıkarın (bkz. Merkez Denetim Kapağını Çıkarma).
- 10. Klavyeyi çıkarın (bkz. [Klavyeyi Çı](file:///C:/data/systems/ins1546/tr/sm/keyboard.htm#wp1188497)karma).
- <span id="page-46-0"></span>11. Bluetooth modülünü çıkarın (bkz. Bluetooth® [Kablosuz Teknolojili Dâhilî Modül](file:///C:/data/systems/ins1546/tr/sm/btooth.htm#wp1187798)).
- 12. Ekran kablosunu, kamera kablosunu, güç düğmesi kartının kablosunu ve dokunmatik yüzey kablosunu ilgili sistem kartı konnektörlerinden çıkarın.
- 13. Mini Kart anten kablosu yönlendirmesini not edin ve anten kablosunu dikkatlice bilgisayardaki yuvasından çıkarın. Kabloları çekin ve avuç içi dayanağından uzakta olmasını sağlayın.

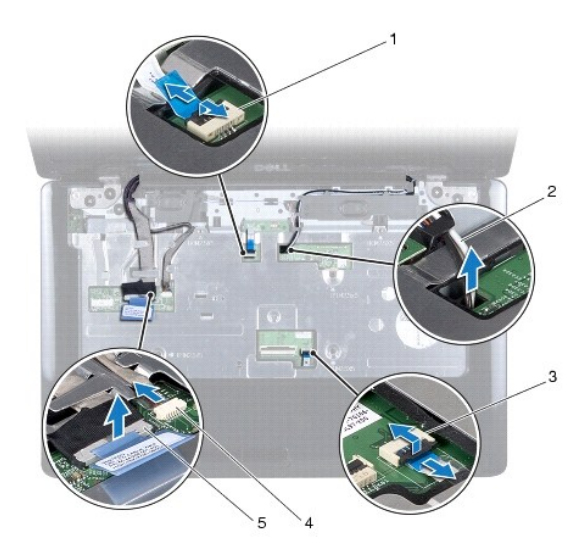

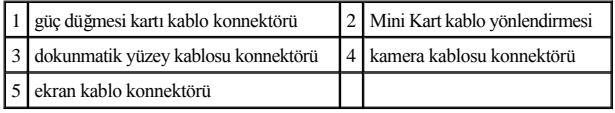

14. Avuç içi dayanağını sistem kartına beş üç vidayı sökün.

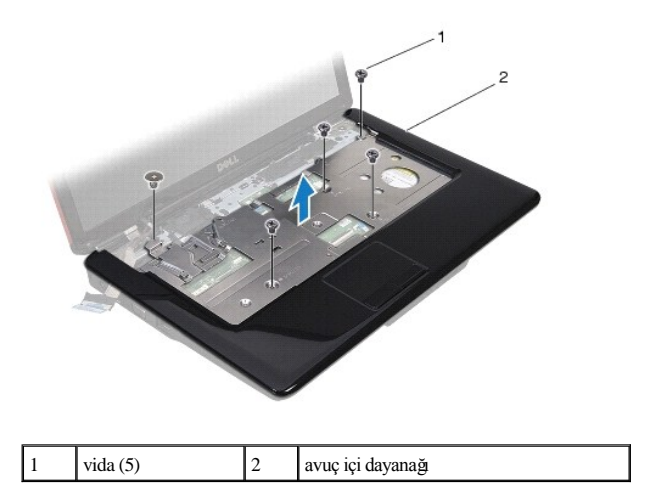

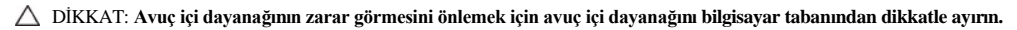

15. Avuç içi dayanağının sağından veya solundan başlayarak ve parmaklarınızı kullanarak, avuç içi dayanağını bilgisayar tabanından ayırın.

16. Avuç içi dayanağını bilgisayarın tabanından kaldırın.

## <span id="page-46-1"></span>**Avuç İçi Dayanağını Yerine Takma**

- 1. Ba[şlamadan Önce](file:///C:/data/systems/ins1546/tr/sm/before.htm#wp1441181) bölümündeki yordamları izleyin.
- 2. Bilgisayar tabanı üzerindeki avuç içi dayanağını hizalayın ve yavaşça yerine oturtun.
- 3. Avuç içi dayanağındaki beş vidayı yerine takın.
- 4. Ekran kablosunu, kamera kablosunu, güç düğmesi kartının kablosunu ve dokunmatik yüzey kablosunu ilgili sistem kartı konnektörlerine takın.
- 5. Mini Kart anten kablolarını yerleştirin ve kabloları kablo yönlendirme yuvasından geçirerek bilgisayar tabanına yönlendirin.
- 6. Bluetooth modülünü takın (bkz. Bluetooth® [Kablosuz Teknolojili Dâhilî Modül](file:///C:/data/systems/ins1546/tr/sm/btooth.htm#wp1187798)).
- 7. Klavyeyi yerine takın (bkz. [Klavyeyi Yerine Takma\)](file:///C:/data/systems/ins1546/tr/sm/keyboard.htm#wp1199057).
- 8. Merkez denetim kapağını yerine takın (bkz. [Merkez Denetim Kapa](file:///C:/data/systems/ins1546/tr/sm/cntrcont.htm#wp1185318)ğını Yerine Takma).
- 9. Bilgisayarın arka tarafındaki on bir vidayı yerine takın.
- 10. Mini Kart anten kablolarını bilgisayarın altındaki yönlendirme kılavuzlarından geçirip Mini Kartı yerine takın (bkz. Mini Kartı [Yerine Takma](file:///C:/data/systems/ins1546/tr/sm/minicard.htm#wp1181718)).
- 11. Bellek modüllerini yerine takın (bkz. [Bellek Modüllerini Yerine Takma](file:///C:/data/systems/ins1546/tr/sm/memory.htm#wp1181089)).
- 12. Modül kapağını yerine takın (bkz. [Modül Kapağı](file:///C:/data/systems/ins1546/tr/sm/base.htm#wp1224432)nı Yerine Takma).
- 13. Sabit disk sürücüsünü yerine takın (bkz. [Sabit Sürücüyü Yerine Takma](file:///C:/data/systems/ins1546/tr/sm/hdd.htm#wp1202171)).
- 14. Pili takın (bkz. [Pili Yerine Takma](file:///C:/data/systems/ins1546/tr/sm/removeba.htm#wp1185330)).
- $\triangle$  DİKKAT: Bilgisayarı çalıştırmadan önce tüm vidaları yerine takın ve bilgisayarın içine kaçmış vida kalmadığından emin olun. İçeride unutulan **vida bilgisayara zarar verebilir.**

# <span id="page-48-0"></span> **Güç Düğmesi Kartı**

Dell™ Inspiron™ 1546 Servis El Kitabı

- Güç Düğ[mesi Kart](#page-48-1)ını Çıkarma
- Güç Düğmesi Kartını [Yerine Takma](#page-49-0)
- UYARI: **Bilgisayarınızın içinde çalışmadan önce, bilgisayarınızla birlikte verilen güvenlik bilgilerini okuyun. En iyi güvenlik uygulamaları konusunda ek bilgi için, www.dell.com/regulatory\_compliance adresindeki Mevzuat Uyumluluğu Ana Sayfasına bakın.**
- $\triangle$  DİKKAT: Yalnızca yetkili bir servis teknisyeni bilgisayarınızda onarım yapmalıdır. Dell<sup>TM</sup> tarafından yetkilendirilmemiş servislerden **kaynaklanan zararlar garantinizin kapsamında değildir.**
- DİKKAT: **Elektrostatik boşalımı önlemek için, bir bilek topraklama kayışı kullanarak ya da boyanmamış metal yüzeylere (bilgisayardaki bir konnektör gibi) sık sık dokunarak kendinizi topraklayın.**
- DİKKAT: **Sistem kartının hasar görmesini engellemek için, bilgisayar içinde çalışmadan önce ana pili çıkarın (bkz. Pili Çı[karma\)](file:///C:/data/systems/ins1546/tr/sm/removeba.htm#wp1185372).**

## <span id="page-48-1"></span>**Güç Düğmesi Kartını Çıkarma**

- 1. Ba[şlamadan Önce](file:///C:/data/systems/ins1546/tr/sm/before.htm#wp1441181) bölümündeki yordamları izleyin.
- 2. Pili çıkarın (bkz. Pili Çı[karma\)](file:///C:/data/systems/ins1546/tr/sm/removeba.htm#wp1185372).
- 3. Modül kapağını çıkarın (bkz. [Modül Kapağı](file:///C:/data/systems/ins1546/tr/sm/base.htm#wp1223484)nı Çıkarma).
- 4. Bellek modüllerini çıkarın (bkz. [Bellek Modüllerini Çı](file:///C:/data/systems/ins1546/tr/sm/memory.htm#wp1186694)karma).
- 5. Sabit disk sürücüsünü çıkarın (bkz. [Sabit Sürücüyü Çı](file:///C:/data/systems/ins1546/tr/sm/hdd.htm#wp1184863)karma).
- 6. Merkez denetim kapağını çıkarın (bkz[.Merkez Denetim Kapa](file:///C:/data/systems/ins1546/tr/sm/cntrcont.htm#wp1188834)ğını Çıkarma).
- 7. Klavyeyi çıkarın (bkz. [Klavyeyi Çı](file:///C:/data/systems/ins1546/tr/sm/keyboard.htm#wp1188497)karma).
- 8. Güç düğmesi kart kablosunu sistem kartı konnektöründen ayırmak için konnektör mandalını kaldırın.

 $\triangle~$  DİKKAT: Güç düğmesi kartı avuç içi dayanağına yapıştırılmıştır. Güç düğmesi kartını çıkarmak için güç düğmesi kartı kablosunu çekmeyin.

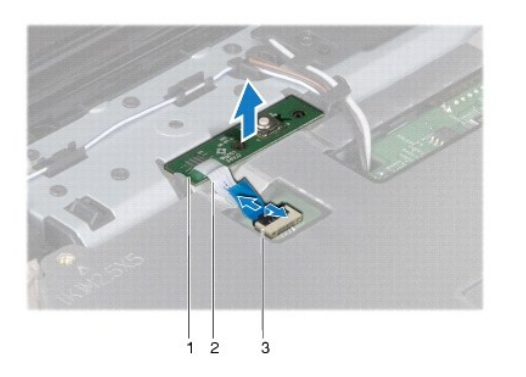

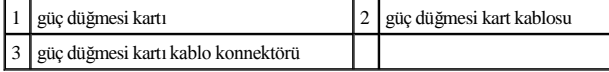

- 9. Avuç içi dayanağından kurtarmak için güç düğmesi kartını plastik bir çubuk kullanarak zorlayın.
- 10. Güç düğmesi kartını kaldırıp avuç içi dayanağından çıkarın.

## <span id="page-49-0"></span>**Güç Düğmesi Kartını Yerine Takma**

- 1. Ba[şlamadan Önce](file:///C:/data/systems/ins1546/tr/sm/before.htm#wp1441181) bölümündeki yordamları izleyin.
- 2. Güç düğmesi kartı üzerindeki delikleri avuç içi dayanağı üzerindeki kılavuz çıkıntılarla hizalayın ve yerine yapıştırın
- 3. Güç düğmesi kart kablosunu sistem kartı konnektörüne takıp kabloyu konnektöre sabitlemek için konnektör mandalını aşağı doğru bastırın.
- 4. Klavyeyi yerine takın (bkz. [Klavyeyi Yerine Takma\)](file:///C:/data/systems/ins1546/tr/sm/keyboard.htm#wp1199057).
- 5. Merkez denetim kapağını yerine takın (bkz.[Merkez Denetim Kapa](file:///C:/data/systems/ins1546/tr/sm/cntrcont.htm#wp1185318)ğını Yerine Takma).
- 6. Sabit disk sürücüsünü yerine takın (bkz. [Sabit Sürücüyü Yerine Takma](file:///C:/data/systems/ins1546/tr/sm/hdd.htm#wp1202171)).
- 7. Bellek modüllerini yerine takın (bkz. [Bellek Modüllerini Yerine Takma](file:///C:/data/systems/ins1546/tr/sm/memory.htm#wp1181089)).
- 8. Modül kapağını yerine takın (bkz. [Modül Kapağı](file:///C:/data/systems/ins1546/tr/sm/base.htm#wp1224432)nı Yerine Takma).
- 9. Pili takın (bkz. [Pili Yerine Takma](file:///C:/data/systems/ins1546/tr/sm/removeba.htm#wp1185330)).
- $\triangle$  DİKKAT: Bilgisayarı çalıştırmadan önce tüm vidaları yerine takın ve bilgisayarın içine kaçmış vida kalmadığından emin olun. İçeride unutulan **vida bilgisayara zarar verebilir.**

## <span id="page-50-0"></span> **Pil**

Dell™ Inspiron™ 1546 Servis El Kitabı

- Pili Çı[karma](#page-50-1)
- [Pili Yerine Takma](#page-50-2)
- UYARI: **Bilgisayarınızın içinde çalışmadan önce, bilgisayarınızla birlikte verilen güvenlik bilgilerini okuyun. En iyi güvenlik uygulamaları konusunda ek bilgi için, www.dell.com/regulatory\_compliance adresindeki Mevzuat Uyumluluğu Ana Sayfasına bakın.**
- $\triangle$  DİKKAT: Yalnızca yetkili bir servis teknisyeni bilgisayarınızda onarım yapmalıdır. Dell<sup>rm</sup> tarafından yetkilendirilmemiş servislerden **kaynaklanan zararlar garantinizin kapsamında değildir.**
- DİKKAT: **Elektrostatik boşalımı önlemek için, bir bilek topraklama kayışı kullanarak ya da boyanmamış metal yüzeylere (bilgisayardaki bir konnektör gibi) sık sık dokunarak kendinizi topraklayın.**
- DİKKAT: **Bilgisayarın zarar görmesini önlemek için, yalnız bu modeldeki Dell bilgisayar için tasarlanmış olan pilleri kullanın. Başka Dell bilgisayarlar için tasarlanmış pilleri kullanmayın.**

## <span id="page-50-1"></span>**Pili Çıkarma**

- 1. Ba[şlamadan Önce](file:///C:/data/systems/ins1546/tr/sm/before.htm#wp1441181) bölümündeki yordamları izleyin.
- 2. Bilgisayarı çevirin.
- 3. Pil serbest bırakma mandalını tık sesiyle yerine oturana kadar kaydırarak açık konuma getirin.
- 4. Pili yuvanın dışına kaydırın.

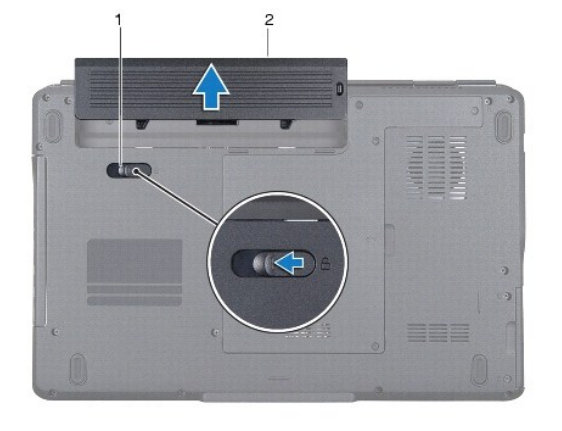

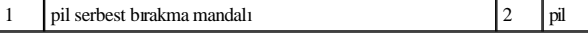

## <span id="page-50-2"></span>**Pili Yerine Takma**

- 1. Ba[şlamadan Önce](file:///C:/data/systems/ins1546/tr/sm/before.htm#wp1441181) bölümündeki yordamları izleyin.
- 2. Pili yuvaya takın ve yerine oturana kadar itin.

## <span id="page-52-0"></span> **Hoparlörler**

Dell™ Inspiron™ 1546 Servis El Kitabı

- [Hoparlörleri Çı](#page-52-1)karma
- [Hoparlörleri Takma](#page-53-0)
- UYARI: **Bilgisayarınızın içinde çalışmadan önce, bilgisayarınızla birlikte verilen güvenlik bilgilerini okuyun. En iyi güvenlik uygulamaları konusunda ek bilgi için, www.dell.com/regulatory\_compliance adresindeki Mevzuat Uyumluluğu Ana Sayfasına bakın.**
- $\triangle$  DİKKAT: Yalnızca yetkili bir servis teknisyeni bilgisayarınızda onarım yapmalıdır. Dell™ tarafından yetkilendirilmemiş servislerden **kaynaklanan zararlar garantinizin kapsamında değildir.**
- DİKKAT: **Elektrostatik boşalımı önlemek için, bir bilek topraklama kayışı kullanarak ya da boyanmamış metal yüzeylere (bilgisayardaki bir konnektör gibi) sık sık dokunarak kendinizi topraklayın.**
- DİKKAT: **Sistem kartının hasar görmesini engellemek için, bilgisayar içinde çalışmadan önce ana pili çıkarın (bkz. Pili Çı[karma\)](file:///C:/data/systems/ins1546/tr/sm/removeba.htm#wp1185372).**

## <span id="page-52-1"></span>**Hoparlörleri Çıkarma**

- 1. Kısmındaki yordamları uygulayın Ba[şlamadan Önce](file:///C:/data/systems/ins1546/tr/sm/before.htm#wp1441181).
- 2. Pili çıkarın (bkz. Pili Çı[karma\)](file:///C:/data/systems/ins1546/tr/sm/removeba.htm#wp1185372).
- 3. Modül kapağını çıkarın (bkz. [Modül Kapağı](file:///C:/data/systems/ins1546/tr/sm/base.htm#wp1223484)nı Çıkarma).
- 4. Bellek modüllerini çıkarın (bkz. [Bellek Modüllerini Çı](file:///C:/data/systems/ins1546/tr/sm/memory.htm#wp1186694)karma).
- 5. Sabit disk sürücüsünü çıkarın (bkz. [Sabit Sürücüyü Çı](file:///C:/data/systems/ins1546/tr/sm/hdd.htm#wp1184863)karma).
- 6. Mini Kartı çıkarın (bkz. [Mini Kart](file:///C:/data/systems/ins1546/tr/sm/minicard.htm#wp1181641)ı Çıkarma).
- 7. Merkez denetim kapağını çıkarın (bkz. Merkez Denetim Kapağını Çıkarma).
- 8. Klavyeyi çıkarın (bkz. [Klavyeyi Çı](file:///C:/data/systems/ins1546/tr/sm/keyboard.htm#wp1188497)karma).
- 9. Bluetooth kartını çıkarın (bkz. [Bluetooth Kart](file:///C:/data/systems/ins1546/tr/sm/btooth.htm#wp1193342)ını Çıkarma).
- 10. Bluetooth devre kablosunu sistem kartı konnektöründen çıkarın (bkz. [Bluetooth Devresini Çı](file:///C:/data/systems/ins1546/tr/sm/btooth.htm#wp1193363)karma).
- 11. Avuç içi dayanağını çıkarın (bkz. [Avuç İçi Dayanağı](file:///C:/data/systems/ins1546/tr/sm/palmrest.htm#wp1051070)nı Çıkarma).
- 12. Hoparlörleri bilgisayar tabanına sabitleyen dört vidayı (her hoparlör için iki tane) çıkarın.
- 13. Hoparlör kablosunu sistem kartı konnektöründen sökün.
- 14. Hoparlör kablosunu yönlendirme kılavuzundan çıkarın.
- 15. Hoparlörleri bilgisayar tabanından kaldırarak çıkarın.

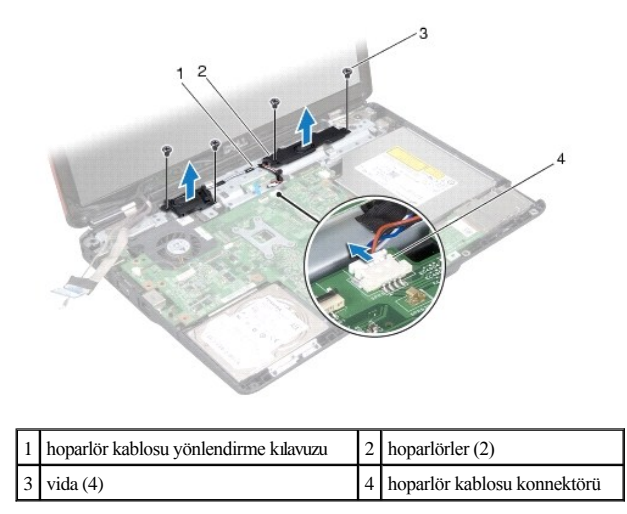

### <span id="page-53-0"></span>**Hoparlörleri Takma**

- 1. Ba[şlamadan Önce](file:///C:/data/systems/ins1546/tr/sm/before.htm#wp1441181) bölümündeki yordamları izleyin.
- 2. Hoparlörleri bilgisayar tabanına yerleştirin.
- 3. Hoparlörleri bilgisayar tabanına sabitleyen dört vidayı (her hoparlör için iki tane) takın.
- 4. Hoparlör kablosunu yönlendirme kılavuzundan geçirerek yönlendirin.
- 5. Hoparlör kablosunu sistem kartı konnektörüne bağlayın.
- 6. Avuç içi dayanağını yerine takın (bkz. [Avuç İçi Dayanağı](file:///C:/data/systems/ins1546/tr/sm/palmrest.htm#wp1051265)nı Yerine Takma).
- 7. Bluetooth devre kablosunu sistem kartı konnektörüne takın (bkz. [Bluetooth Devresini Takma\)](file:///C:/data/systems/ins1546/tr/sm/btooth.htm#wp1182963).
- 8. Bluetooth kartını yerine takın (bkz. [Bluetooth Kart](file:///C:/data/systems/ins1546/tr/sm/btooth.htm#wp1193397)ını Yerine Takma).
- 9. Klavyeyi yerine takın (bkz. [Klavyeyi Yerine Takma\)](file:///C:/data/systems/ins1546/tr/sm/keyboard.htm#wp1199057).
- 10. Merkez denetim kapağını yerine takın (bkz.[Merkez Denetim Kapa](file:///C:/data/systems/ins1546/tr/sm/cntrcont.htm#wp1185318)ğını Yerine Takma).
- 11. Mini Kartı yerine takın (bkz. Mini Kartı [Yerine Takma\)](file:///C:/data/systems/ins1546/tr/sm/minicard.htm#wp1181718).
- 12. Bellek modüllerini yerine takın (bkz. [Bellek Modüllerini Yerine Takma](file:///C:/data/systems/ins1546/tr/sm/memory.htm#wp1181089)).
- 13. Modül kapağını yerine takın (bkz. [Modül Kapağı](file:///C:/data/systems/ins1546/tr/sm/base.htm#wp1224432)nı Yerine Takma).
- 14. Sabit disk sürücüsünü yerine takın (bkz. [Sabit Sürücüyü Yerine Takma](file:///C:/data/systems/ins1546/tr/sm/hdd.htm#wp1202171)).
- 15. Pili takın (bkz. [Pili Yerine Takma](file:///C:/data/systems/ins1546/tr/sm/removeba.htm#wp1185330)).
- $\triangle$  DİKKAT: Bilgisayarı çalıştırmadan önce tüm vidaları yerine takın ve bilgisayarın içine kaçmış vida kalmadığından emin olun. İçeride unutulan **vida bilgisayara zarar verebilir.**

## <span id="page-55-0"></span> **Sistem Kartı**

Dell™ Inspiron™ 1546 Servis El Kitabı

- [Sistem Kart](#page-55-1)ını Çıkarma
- [Sistem Kart](#page-56-1)ını Takma
- [BIOS'a Servis Etiketini Girme](#page-57-0)
- UYARI: **Bilgisayarınızın içinde çalışmadan önce, bilgisayarınızla birlikte verilen güvenlik bilgilerini okuyun. En iyi güvenlik uygulamaları konusunda ek bilgi için, www.dell.com/regulatory\_compliance adresindeki Mevzuat Uyumluluğu Ana Sayfasına bakın.**
- $\triangle$ DİKKAT: Yalnızca yetkili bir servis teknisyeni bilgisayarınızda onarım yapmalıdır. Dell<sup>rm</sup> tarafından yetkilendirilmemiş servislerden **kaynaklanan zararlar garantinizin kapsamında değildir.**
- DİKKAT: **Elektrostatik boşalımı önlemek için, bir bilek topraklama kayışı kullanarak ya da boyanmamış metal yüzeylere (bilgisayardaki bir konnektör gibi) sık sık dokunarak kendinizi topraklayın.**

DİKKAT: **Sistem kartının hasar görmesini engellemek için, bilgisayar içinde çalışmadan önce ana pili çıkarın (bkz. Pili Çı[karma\)](file:///C:/data/systems/ins1546/tr/sm/removeba.htm#wp1185372).** 

## <span id="page-55-1"></span>**Sistem Kartını Çıkarma**

- 1. Kısmındaki yordamları uygulayın Ba[şlamadan Önce](file:///C:/data/systems/ins1546/tr/sm/before.htm#wp1441181).
- 2. Pili çıkarın (bkz. Pili Çı[karma\)](file:///C:/data/systems/ins1546/tr/sm/removeba.htm#wp1185372).
- 3. Modül kapağını çıkarın (bkz. [Modül Kapağı](file:///C:/data/systems/ins1546/tr/sm/base.htm#wp1223484)nı Çıkarma).
- 4. Bellek modüllerini çıkarın (bkz. [Bellek Modüllerini Çı](file:///C:/data/systems/ins1546/tr/sm/memory.htm#wp1186694)karma).
- 5. Sabit disk sürücüsünü çıkarın (bkz. [Sabit Sürücüyü Çı](file:///C:/data/systems/ins1546/tr/sm/hdd.htm#wp1184863)karma).
- 6. Optik sürücüyü çıkarın (bkz. [Optik Sürücüyü Çı](file:///C:/data/systems/ins1546/tr/sm/optical.htm#wp1180116)karma).
- 7. [Mini Kart](file:///C:/data/systems/ins1546/tr/sm/minicard.htm#wp1181641)ı çıkarın (bkz. Mini Kartı Çıkarma).
- 8. Merkez denetim kapağını çıkarın (bkz. Merkez Denetim Kapağını Çıkarma).
- 9. Klavyeyi çıkarın (bkz. [Klavyeyi Çı](file:///C:/data/systems/ins1546/tr/sm/keyboard.htm#wp1188497)karma).
- 10. Bluetooth modülünü çıkarın (bkz. Bluetooth® [Kablosuz Teknolojili Dâhilî Modül](file:///C:/data/systems/ins1546/tr/sm/btooth.htm#wp1187798)).
- 11. Avuç içi dayanağını çıkarın (bkz. [Avuç İçi Dayanağı](file:///C:/data/systems/ins1546/tr/sm/palmrest.htm#wp1051070)nı Çıkarma).
- 12. Dişi kartı çıkarın (bkz. [Ek Kart](file:///C:/data/systems/ins1546/tr/sm/dgtrboar.htm#wp1037428)ı Çıkarma).
- 13. Ses konnektörü kapağını çıkarın (bkz. [Ses Konnektörü Kapağı](file:///C:/data/systems/ins1546/tr/sm/audio_co.htm#wp1044398)nı Çıkarma).
- 14. Sistem kartını bilgisayar tabanına sabitleyen dört vidayı çıkarın.
- 15. Termal fan kablosu konnektörünü, hoparlör kablosunu ve USB modül kablosunu kendi sistem kartı konnektörlerinden çıkarın.

<span id="page-56-0"></span>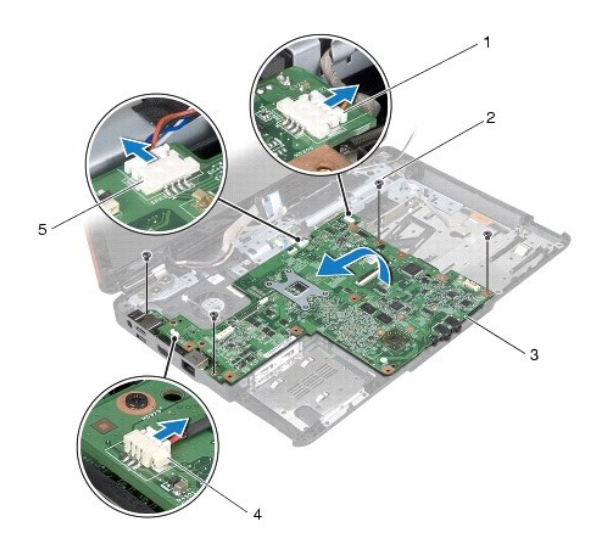

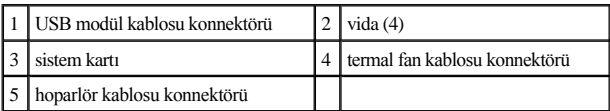

- 16. Sistem kartını kaldırarak bilgisayar tabanından çıkarın.
- 17. Sistem kartını ters çevirin.
- 18. Düğme pili çıkarın (bkz. [Düğme Pili Çı](file:///C:/data/systems/ins1546/tr/sm/coinbatt.htm#wp1187814)karma).

## <span id="page-56-1"></span>**Sistem Kartını Takma**

- 1. Ba[şlamadan Önce](file:///C:/data/systems/ins1546/tr/sm/before.htm#wp1441181) bölümündeki yordamları izleyin.
- 2. Düğme pili yerine takın (bkz. Düğ[me Pili Takma](file:///C:/data/systems/ins1546/tr/sm/coinbatt.htm#wp1184175)).
- 3. Sistem kartını ters çevirin.
- 4. Sistem kartındaki vida deliklerini bilgisayar tabanındaki vida delikleriyle hizalayın.
- 5. Sistem kartını bilgisayar tabanına sabitleyen iki vidayı değiştirin.
- 6. Ses konnektörü kapağını takın (bkz. [Ses Konnektörü Kapağı](file:///C:/data/systems/ins1546/tr/sm/audio_co.htm#wp1048583)nı Yerine Takma).
- 7. Termal fan kablosu konnektörünü, hoparlör kablosunu ve USB modül kablosunu kendi sistem kartı konnektörlerine bağlayın.
- 8. Dişi kartı yerine takın (bkz. Ek Kartı [Yerine Takma\)](file:///C:/data/systems/ins1546/tr/sm/dgtrboar.htm#wp1042050).
- 9. Avuç içi dayanağını yerine takın (bkz. [Avuç İçi Dayanağı](file:///C:/data/systems/ins1546/tr/sm/palmrest.htm#wp1051265)nı Yerine Takma).
- 10. Bluetooth modülünü takın (bkz. Bluetooth® [Kablosuz Teknolojili Dâhilî Modül](file:///C:/data/systems/ins1546/tr/sm/btooth.htm#wp1187798)).
- 11. Klavyeyi yerine takın (bkz. [Klavyeyi Yerine Takma\)](file:///C:/data/systems/ins1546/tr/sm/keyboard.htm#wp1199057).
- <span id="page-57-1"></span>12. Merkez denetim kapağını yerine takın (bkz. [Merkez Denetim Kapa](file:///C:/data/systems/ins1546/tr/sm/cntrcont.htm#wp1185318)ğını Yerine Takma).
- 13. Mini Kartı yerine takın (bkz. Mini Kartı [Yerine Takma\)](file:///C:/data/systems/ins1546/tr/sm/minicard.htm#wp1181718).
- 14. Bellek modüllerini yerine takın (bkz. [Bellek Modüllerini Yerine Takma](file:///C:/data/systems/ins1546/tr/sm/memory.htm#wp1181089)).
- 15. Modül kapağını yerine takın (bkz. [Modül Kapağı](file:///C:/data/systems/ins1546/tr/sm/base.htm#wp1224432)nı Yerine Takma).
- 16. Optik sürücüyü yerine takın (bkz. [Optik Sürücüyü Yerine Takma](file:///C:/data/systems/ins1546/tr/sm/optical.htm#wp1180161)).
- 17. Sabit disk sürücüsünü yerine takın (bkz. [Sabit Sürücüyü Yerine Takma](file:///C:/data/systems/ins1546/tr/sm/hdd.htm#wp1202171)).
- 18. Pili takın (bkz. [Pili Yerine Takma](file:///C:/data/systems/ins1546/tr/sm/removeba.htm#wp1185330)).
- △ DİKKAT: Bilgisayarı çalıştırmadan önce tüm vidaları yerine takın ve bilgisayarın içine kaçmış vida kalmadığından emin olun. İçeride unutulan **vida bilgisayara zarar verebilir.**
- 19. Bilgisayarı açın.
- NOT: Sistem kartını yerine taktıktan sonra, yeni sistem kartının BIOS'una bilgisayarın Servis Etiketini girin.
- 20. Servis etiketini girin (bkz. [BIOS'a Servis Etiketini Girme\)](#page-57-0).

## <span id="page-57-0"></span>**BIOS'a Servis Etiketini Girme**

- 1. AC adaptörünün prize takıldığından ve ana pilin düzgün şekilde takılı olduğundan emin olun.
- 2. Bilgisayarı açın.
- 3. Sistem kurulumu programına girmek için POST işlemi sırasında <F2> tuşuna basın.
- 4. Güvenlik sekmesine gidin ve **Servis Etiketini Belirle** alanına servis etiketini girin.

## <span id="page-58-0"></span> **Termal Fan**

Dell™ Inspiron™ 1546 Servis El Kitabı

- [Termal Fan](#page-58-1)ı Çıkarma
- Termal Fanı [Yerine Takma](#page-58-2)
- UYARI: **Bilgisayarınızın içinde çalışmadan önce, bilgisayarınızla birlikte verilen güvenlik bilgilerini okuyun. En iyi güvenlik uygulamaları konusunda ek bilgi için, www.dell.com/regulatory\_compliance adresindeki Mevzuat Uyumluluğu Ana Sayfasına bakın.**
- $\triangle$  DİKKAT: Yalnızca yetkili bir servis teknisyeni bilgisayarınızda onarım yapmalıdır. Dell<sup>TM</sup> tarafından yetkilendirilmemiş servislerden **kaynaklanan zararlar garantinizin kapsamında değildir.**
- DİKKAT: **Elektrostatik boşalımı önlemek için, bir bilek topraklama kayışı kullanarak ya da boyanmamış metal yüzeylere (bilgisayardaki bir konnektör gibi) sık sık dokunarak kendinizi topraklayın.**
- DİKKAT: **Sistem kartının hasar görmesini engellemek için, bilgisayar içinde çalışmadan önce ana pili çıkarın (bkz. Pili Çı[karma\)](file:///C:/data/systems/ins1546/tr/sm/removeba.htm#wp1185372).**

## <span id="page-58-1"></span>**Termal Fanı Çıkarma**

- 1. Ba[şlamadan Önce](file:///C:/data/systems/ins1546/tr/sm/before.htm#wp1441181) bölümündeki yordamları izleyin.
- 2. Sistem kartını çıkarın (bkz. [Sistem Kart](file:///C:/data/systems/ins1546/tr/sm/sysboard.htm#wp1037428)ını Çıkarma).
- 3. Termal fanı bilgisayar tabanına sabitleyen iki vidayı çıkarın.
- 4. Termal fanı kaldırarak bilgisayar tabanından çıkarın.

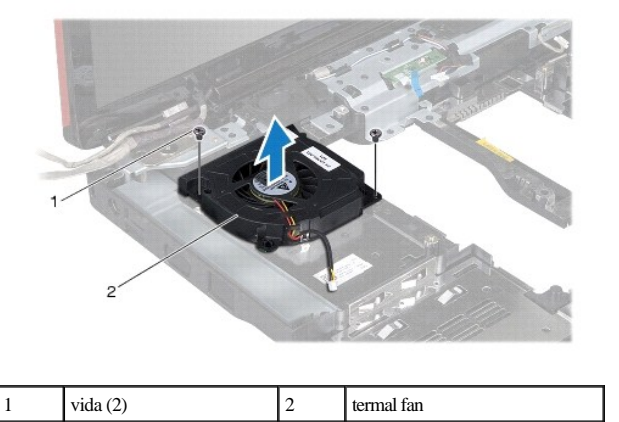

#### <span id="page-58-2"></span>**Termal Fanı Yerine Takma**

- 1. Ba[şlamadan Önce](file:///C:/data/systems/ins1546/tr/sm/before.htm#wp1441181) bölümündeki yordamları izleyin.
- 2. Termal fanı bilgisayar tabanına sabitleyen iki vidayı yerine takın.
- 3. Sistem kartını takın (bkz. [Sistem Kart](file:///C:/data/systems/ins1546/tr/sm/sysboard.htm#wp1042050)ını Takma).
- $\triangle~$  DİKKAT: Bilgisayarı çalıştırmadan önce tüm vidaları yerine takın ve bilgisayarın içine kaçmış vida kalmadığından emin olun. İçeride unutulan **vida bilgisayara zarar verebilir.**

Dell™ Inspiron™ 1546 Servis El Kitabı

NOT: NOT, bilgisayarınızdan daha iyi şekilde yararlanmanızı sağlayan önemli bilgiler verir.

DİKKAT: **UYARI, donanımda olabilecek hasarları ya da veri kaybını belirtir ve bu sorunun nasıl önleneceğini anlatır.** 

UYARI: **UYARI, meydana gelebilecek olası maddi hasar, kişisel yaralanma veya ölüm tehlikesi anlamına gelir.** 

#### **Bu belgedeki bilgiler önceden bildirilmeksizin değiştirilebilir. © 2009 Dell Inc. Tüm hakları saklıdır.**

Dell Inc.ın yazılı izni olmadan bu materyallerin herhangi bir şekilde çoğaltılması kesinlikle yasaktır.

Bu metinde kullanılan ticari markalar: *Dell*, *DELL* logo, ve *Inspiron*, Dell Inc.ın ticari markalarıdır; *Bluetooth*, Bluetooth SIG, Inc.a ait olan ve Dell tarafından lisans altında kullanılan tescilli markadır; *Microsoft, Windows*, *Windows Vista*, ve *Windows Vista* başlat düğmesi logosu, Microsoft Corporation'ın Amerika Birleşik Devletleri'nde ve/veya diğer ülkelerdeki ticari markaları veya tescilli markalarıdır.

Bu belgede, marka ve adların sahiplerine ya da ürünlerine atıfta bulunmak için başka ticari marka ve ticari adlar kullanılabilir. Dell Inc. kendine ait olanların dışındaki ticari markalar ve ticari isimlerle ilgili hiçbir mülkiyet hakkı olmadığını beyan eder.

Kasım 2009 Rev. A00